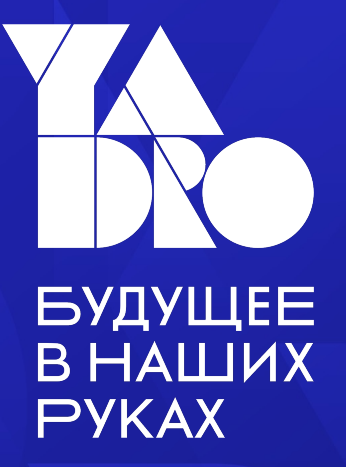

# Как разработать библиотеку верификационных компонентов и сохранить рассудок

Андрей Кущенко

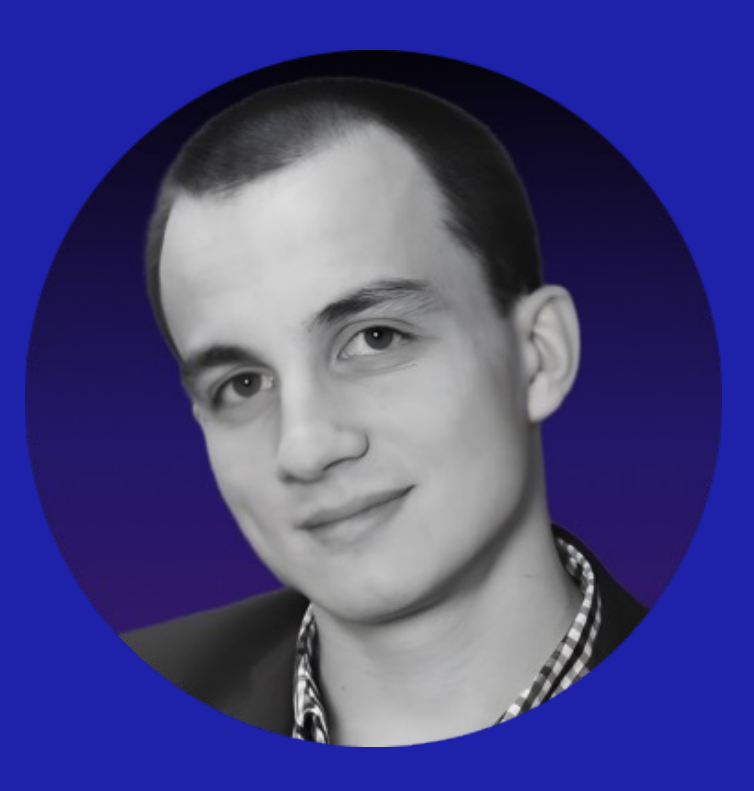

# Андрей Кущенко

Руководитель группы модульной верификации

### План доклада

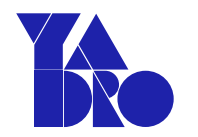

01 Требования для качественной библиотеки переиспользуемых компонентов

**02 Unit-тесты** 

**03 Быстрый старт с SVUnit** 

04 Структура тестового окружения

**05** Тестирование UVM агента

Об Тестирование негативных сценариев

**07** Wavedrom для написания тестов

#### 08 Выводы

Хотим библиотеку верификационных компонентов (VIP?)

Пишем код для пары десятков компонентов

Отлаживаем вместе с RTL (много-много раз)

Начинаем верифицировать новый модуль и в очередной раз копипастим reset агент с исправлением 3 строк кода

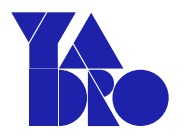

Хотим библиотеку верификационных компонентов (VIP?)

Пишем код для пары десятков компонентов

Отлаживаем вместе с RTL (много-много раз)

Начинаем верифицировать новый модуль и в очередной раз копипастим reset агент с исправлением 3 строк кода

Хотим библиотеку верификационных компонентов (VIP?)

Пишем код для пары десятков компонентов

Отлаживаем вместе с RTL (много-много раз)

Начинаем верифицировать новый модуль и в очередной раз копипастим reset агент с исправлением 3 строк кода

Хотим библиотеку верификационных компонентов (VIP?)

Пишем код для пары десятков компонентов

Отлаживаем вместе с RTL (много-много раз)

Начинаем верифицировать новый модуль и в очередной раз копипастим reset агент с исправлением 3 строк кода

Хотим библиотеку верификационных компонентов (VIP?)

Пишем код для пары десятков компонентов

Отлаживаем вместе с RTL (много-много раз)

Начинаем верифицировать новый модуль и в очередной раз копипастим reset агент с исправлением 3 строк кода

Хотим библиотеку верификационных компонентов (VIP?)

Пишем код для пары десятков компонентов

Отлаживаем вместе с RTL (много-много раз)

Начинаем верифицировать новый модуль и в очередной раз копипастим reset агент с исправлением 3 строк кода

Библиотека у сына маминой подруги

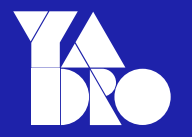

Документация на каждый агент, хранящаяся в общем доступе

Непосредственно код компонента

Тесты на компонент

Lint проверки

Библиотека у сына маминой подруги

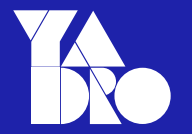

Документация на каждый агент, хранящаяся в общем доступе

Непосредственно код компонента

Тесты на компонент

Lint проверки

Библиотека у сына маминой подруги

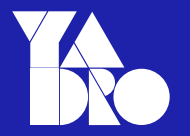

Документация на каждый агент, хранящаяся в общем доступе

Непосредственно код компонента

Тесты на компонент

Lint проверки

Библиотека у сына маминой подруги

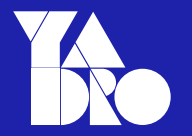

Документация на каждый агент, хранящаяся в общем доступе

Непосредственно код компонента

Тесты на компонент

Lint проверки

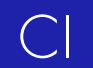

Библиотека у сына маминой подруги

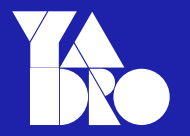

Документация на каждый агент, хранящаяся в общем доступе

Непосредственно код компонента

Тесты на компонент

Lint проверки

Библиотека у сына маминой подруги

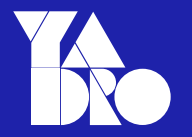

Документация на каждый агент, хранящаяся в общем доступе

Непосредственно код компонента

Тесты на компонент

Lint проверки

**CI** 

Библиотека у сына маминой подруги

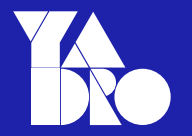

Документация на каждый агент, хранящаяся в общем доступе

Непосредственно код компонента

Тесты на компонент

Lint проверки

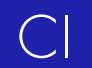

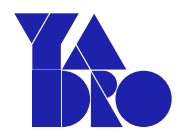

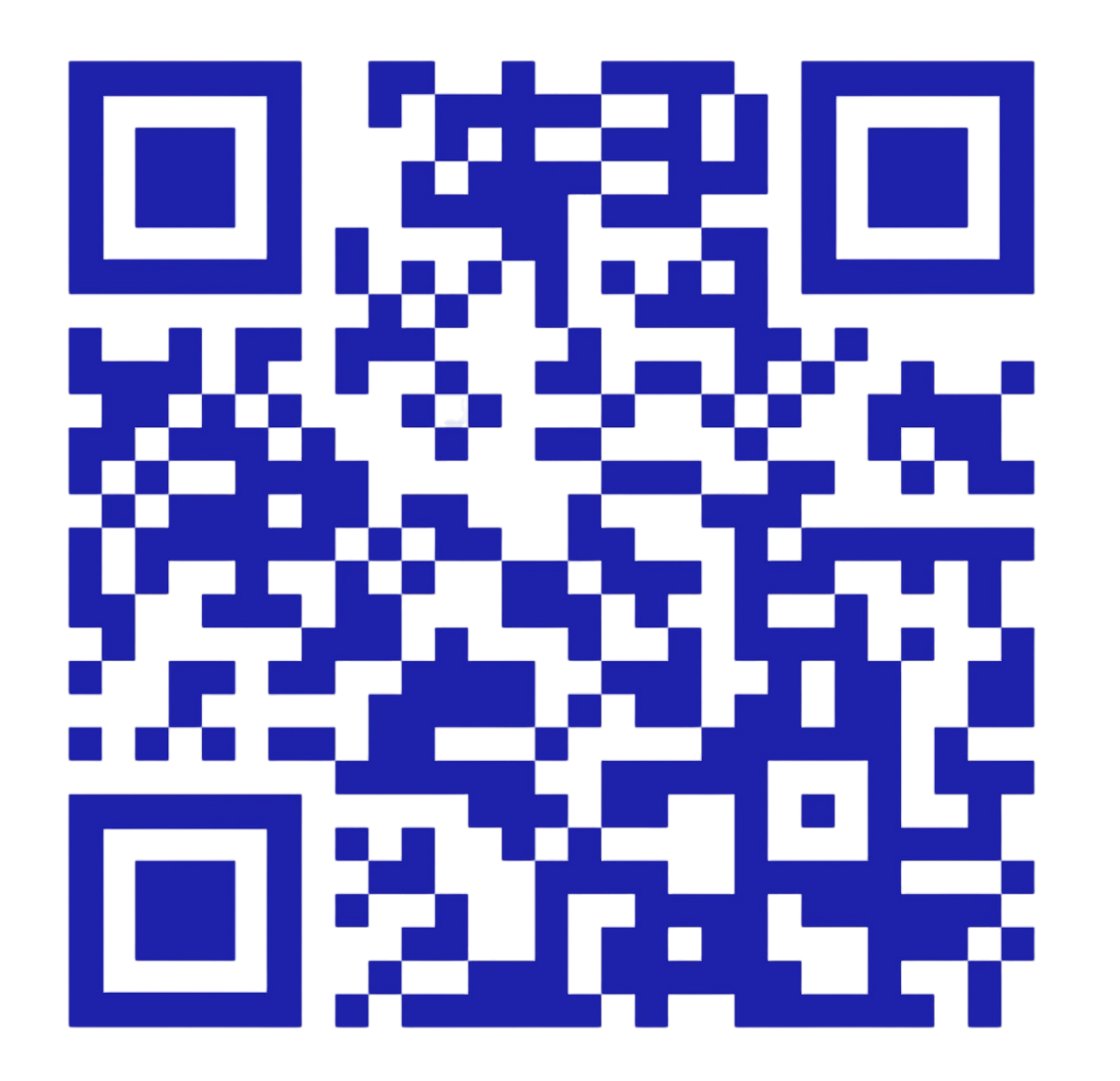

Open-source библиотека для написания тестов на языке SystemVerilog

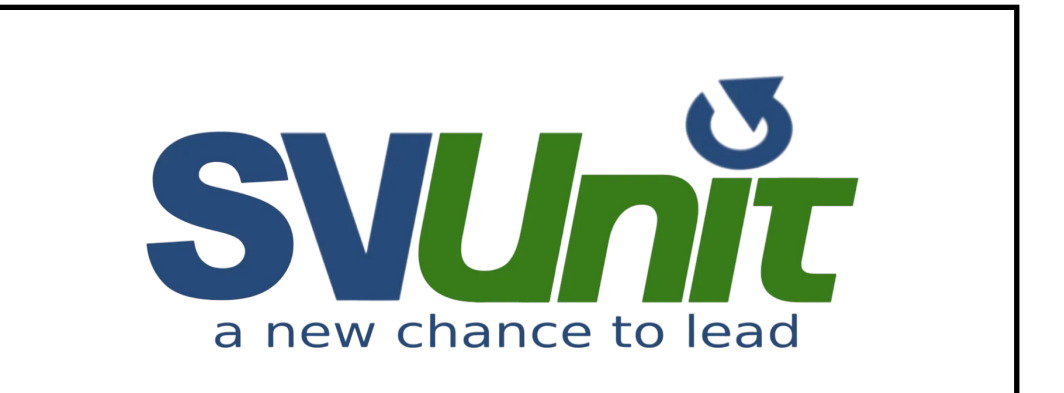

Основные возможности SVUnit

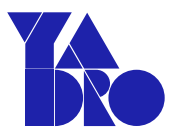

01 Скрипты для запуска

# 02 Набор удобных макросов

03 Красивые принты

04

Встроенная логика для запуска, остановки теста

# 05

Поддержка wavedrom для написания тестов

Поддерживаемые симуляторы

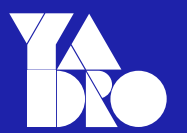

# **IUS Xcellium** Modelsim Questa VCS dsim Verilator **Riviera**

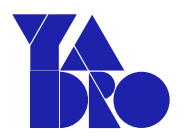

- > git clone https://github.com/svunit/svunit.git
- > export SVUNIT\_INSTALL=`pwd`
- > export PATH=\$PATH:\$SVUNIT\_INSTALL"/bin"
- > create\_unit\_test.pl bogus.sv
- > runSVUnit -s <simulator>

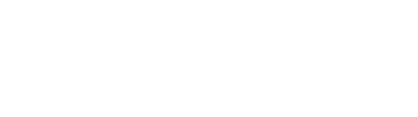

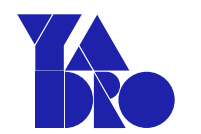

- > git clone https://github.com/svunit/svunit.git
- > export SVUNIT\_INSTALL=`pwd`
- > export PATH=\$PATH:\$SVUNIT\_INSTALL"/bin"
- > create\_unit\_test.pl bogus.sv
- > runSVUnit -s <simulator>

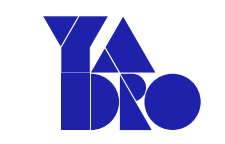

- > git clone https://github.com/svunit/svunit.git
- > export SVUNIT\_INSTALL=`pwd`
- > export PATH=\$PATH:\$SVUNIT\_INSTALL"/bin"
- > create\_unit\_test.pl bogus.sv
- > runSVUnit -s <simulator>

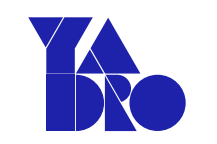

- > git clone https://github.com/svunit/svunit.git
- > export SVUNIT\_INSTALL=`pwd`
- > export PATH=\$PATH:\$SVUNIT\_INSTALL"/bin"
- > create\_unit\_test.pl bogus.sv
- > runSVUnit -s <simulator>

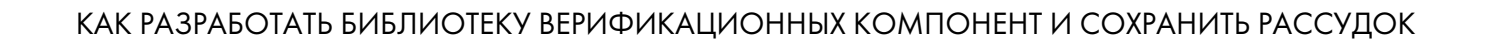

Структура тестового окружения

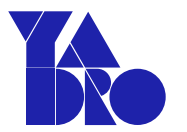

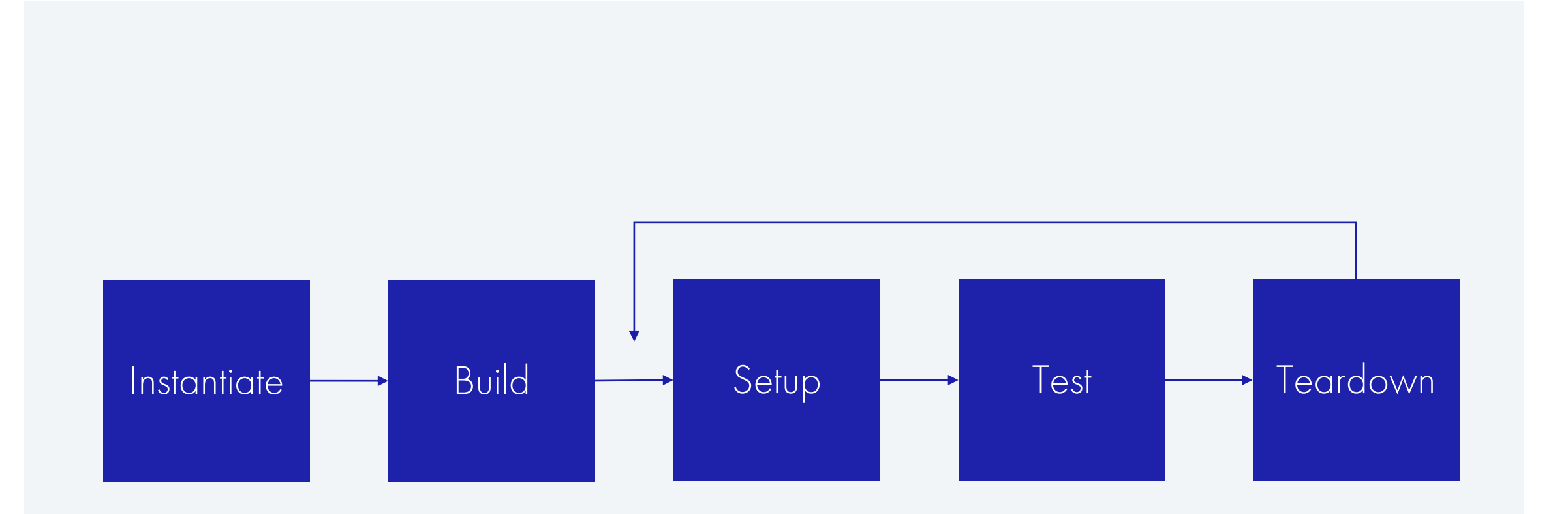

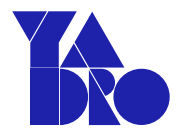

```
import svunit_pkg::svunit_testcase;
string name = "apb_slave_ut";
svunit_testcase svunit_ut;
initial begin
  clk = 0; forever
    #5 clk = \simclk;
end
```

```
apb_slave my_apb_slave(.*);
```
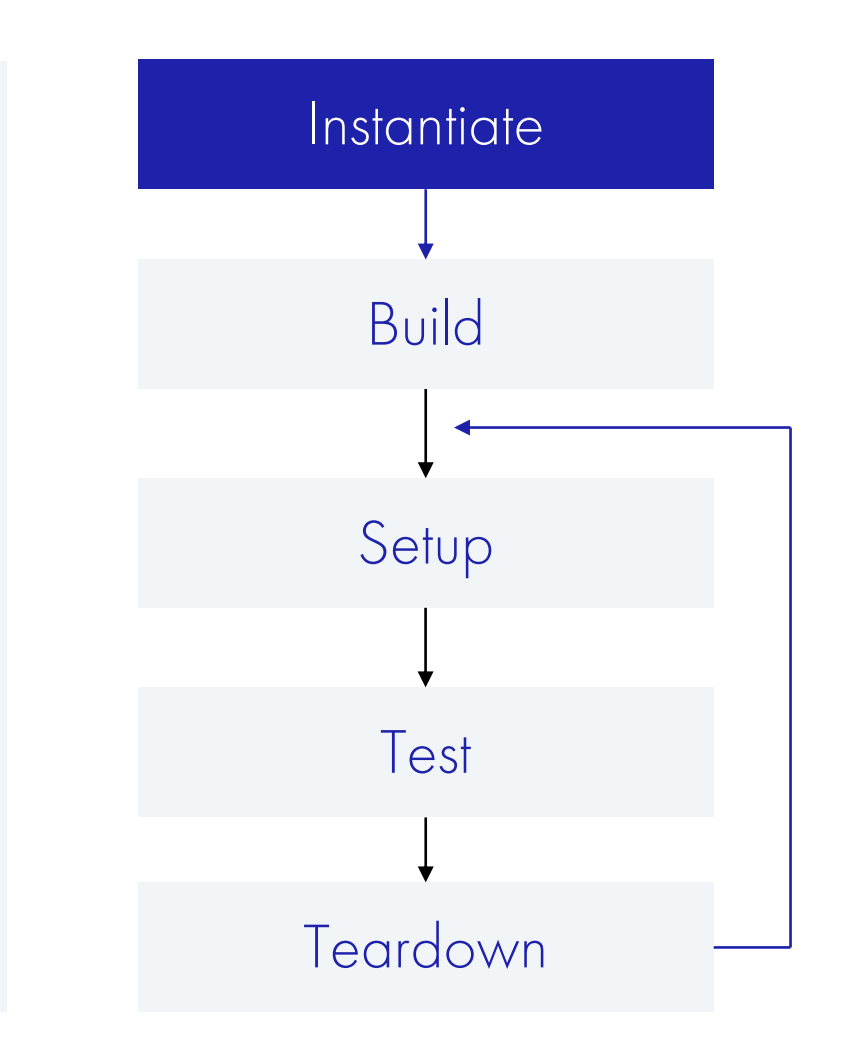

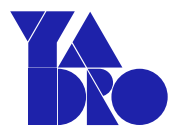

```
string name = "apb_slawe_vt";svunit_testcase svunit_ut;
```

```
initial begin
  clk = 0;forever
   #5 clk = ~\simclk;
end
```

```
apb_slave my_apb_slave(.*);
```
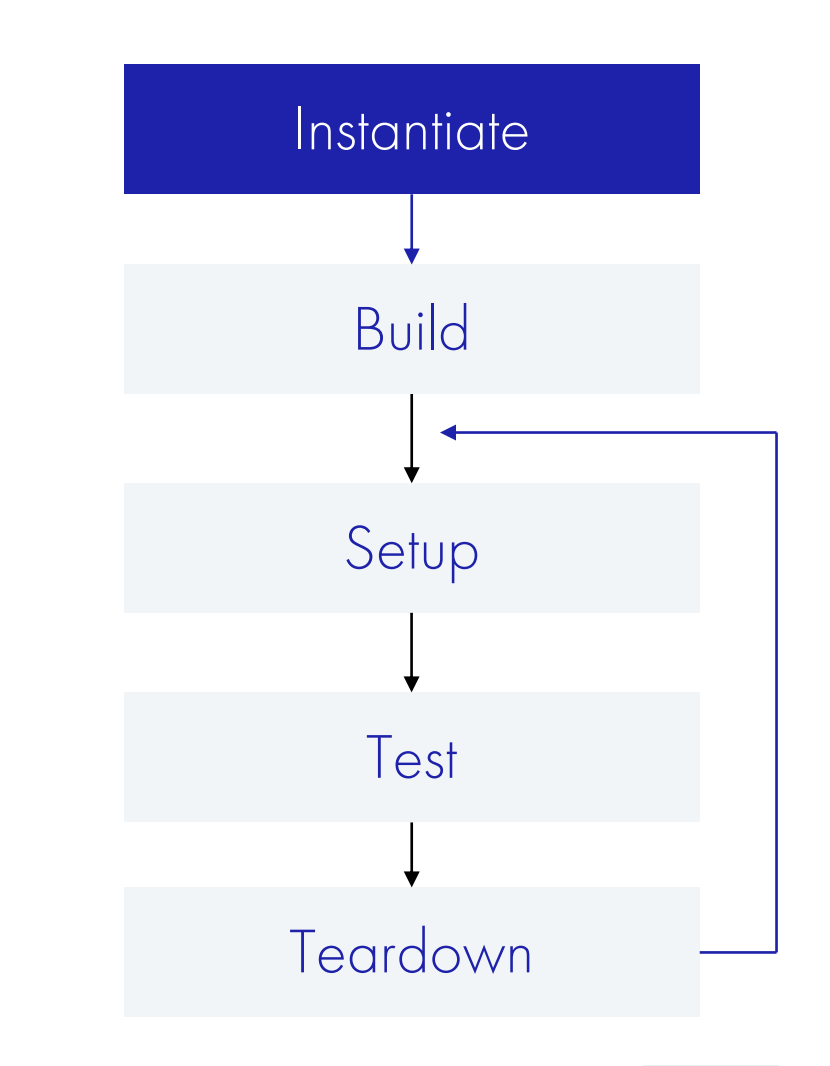

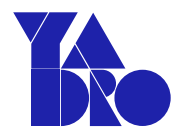

```
string name = "apb_slave_ut";
svunit_testcase svunit_ut;
```

```
initial begin
  clk = 0;forever
   #5 clk = ~\simclk;
end
```

```
apb_slave my_apb_slave(.*);
```
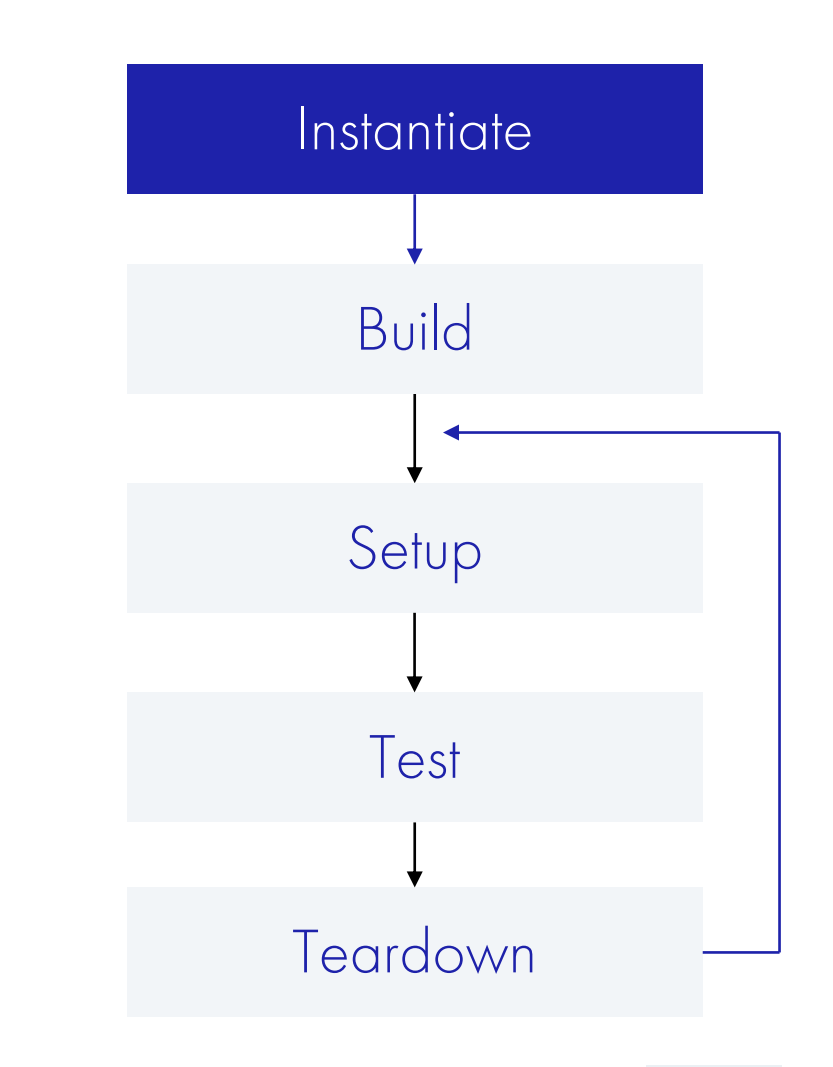

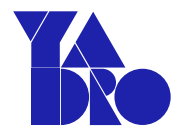

```
string name = "apb_slawe_vt";svunit_testcase svunit_ut;
```

```
initial begin
  clk = 0;forever
    #5 clk = \simclk;
end
```

```
apb_slave my_apb_slave(.*);
```
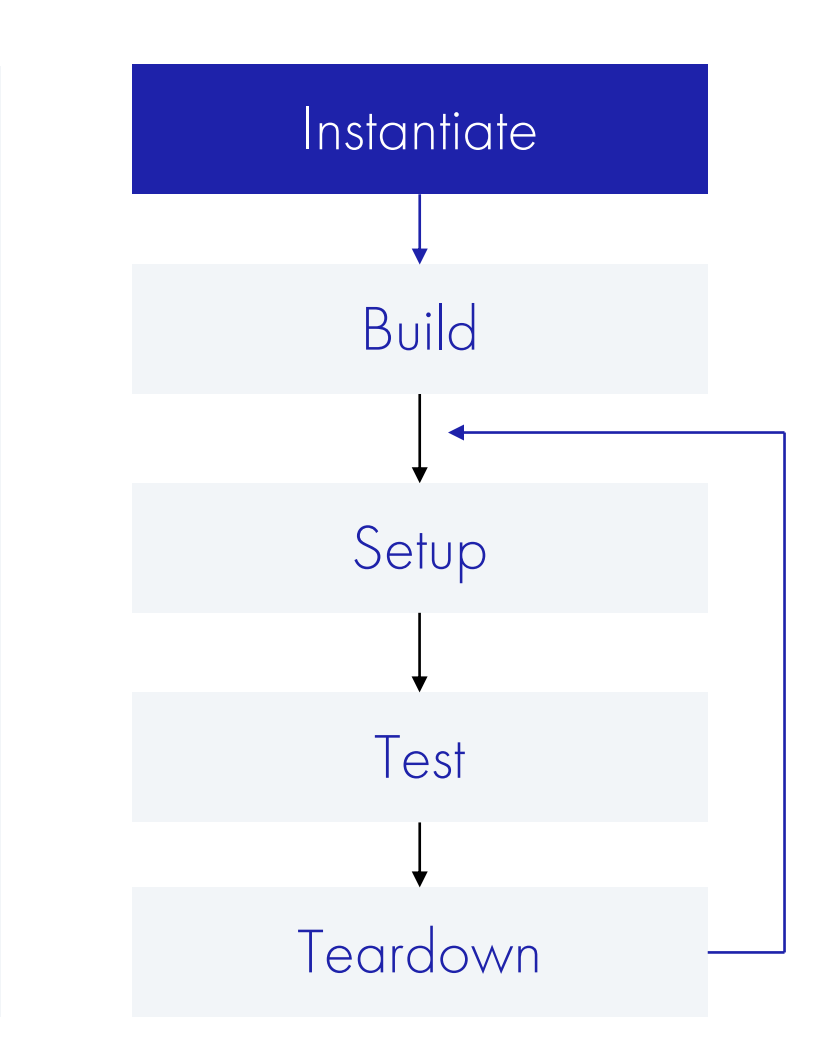

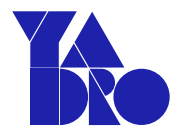

```
string name = "apb_slawe_vt";svunit_testcase svunit_ut;
```

```
initial begin
  clk = 0;forever
   #5 clk = ~\simclk;
end
```

```
apb_slave my_apb_slave(.*);
```
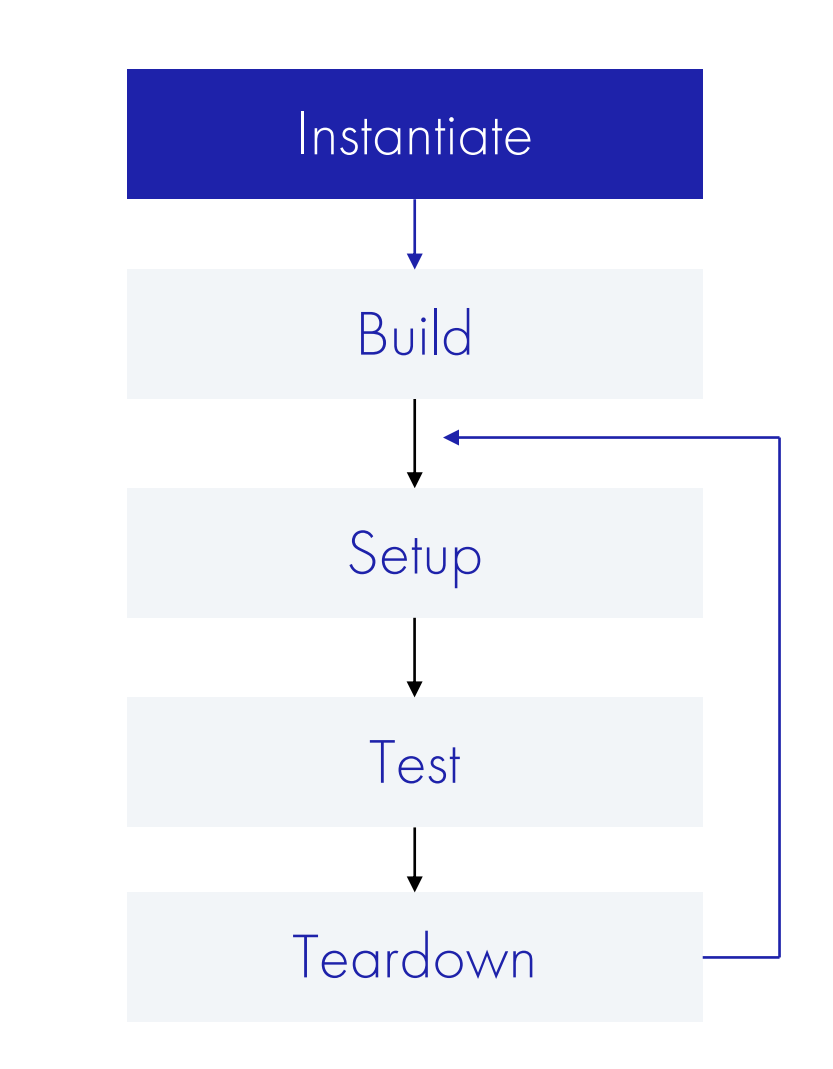

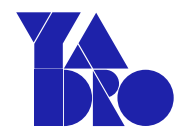

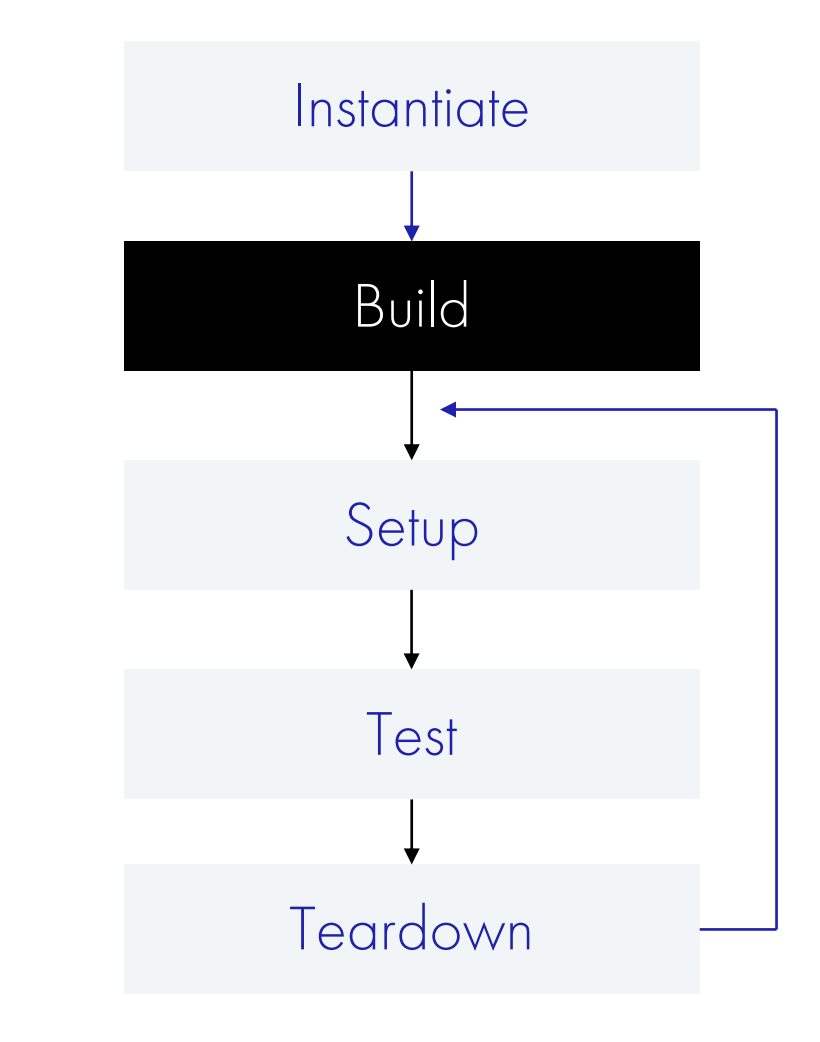

function void build();  $s$ vunit\_ut = new(name);

checker =  $new()$ ; endfunction

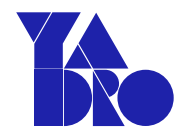

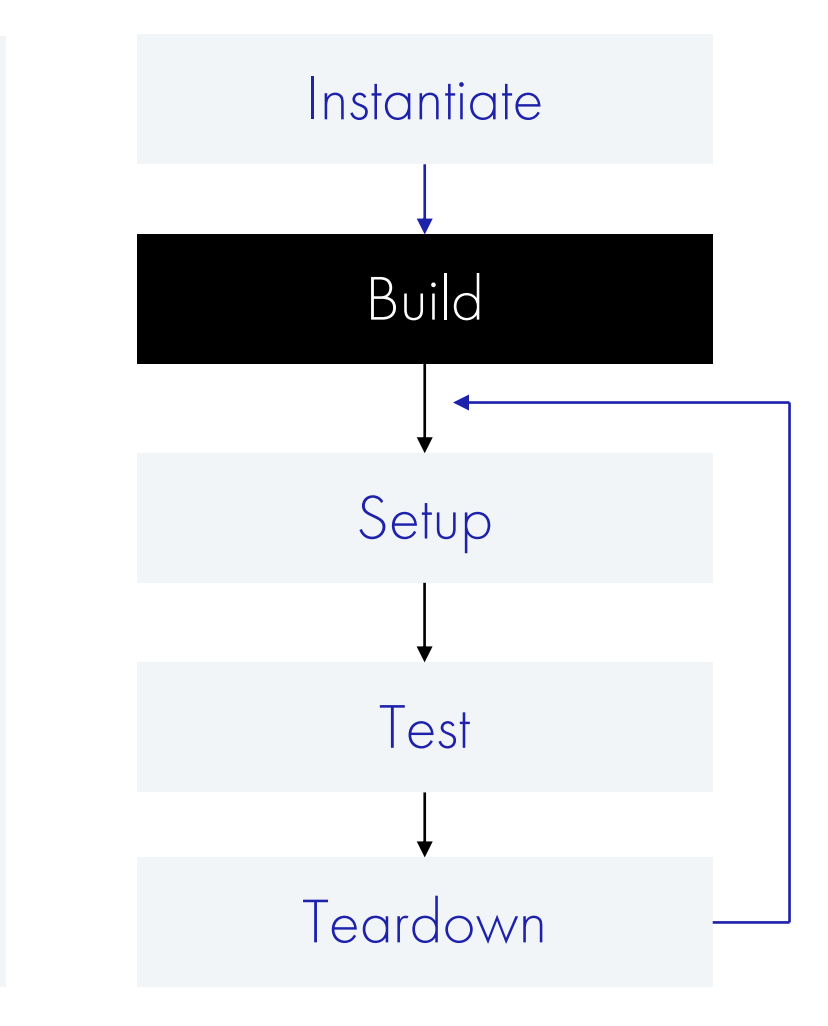

function void build();  $s$ vunit\_ut = new(name);

 $checker = new();$ endfunction

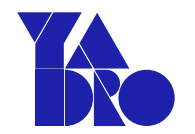

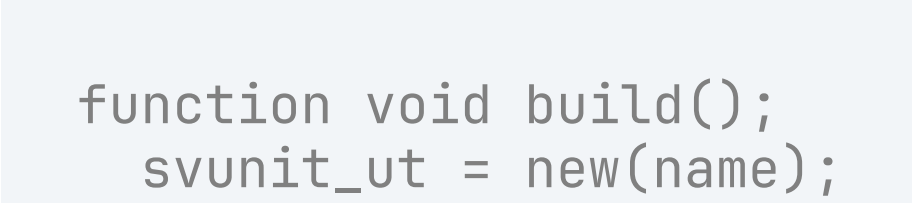

 $checker = new();$ endfunction

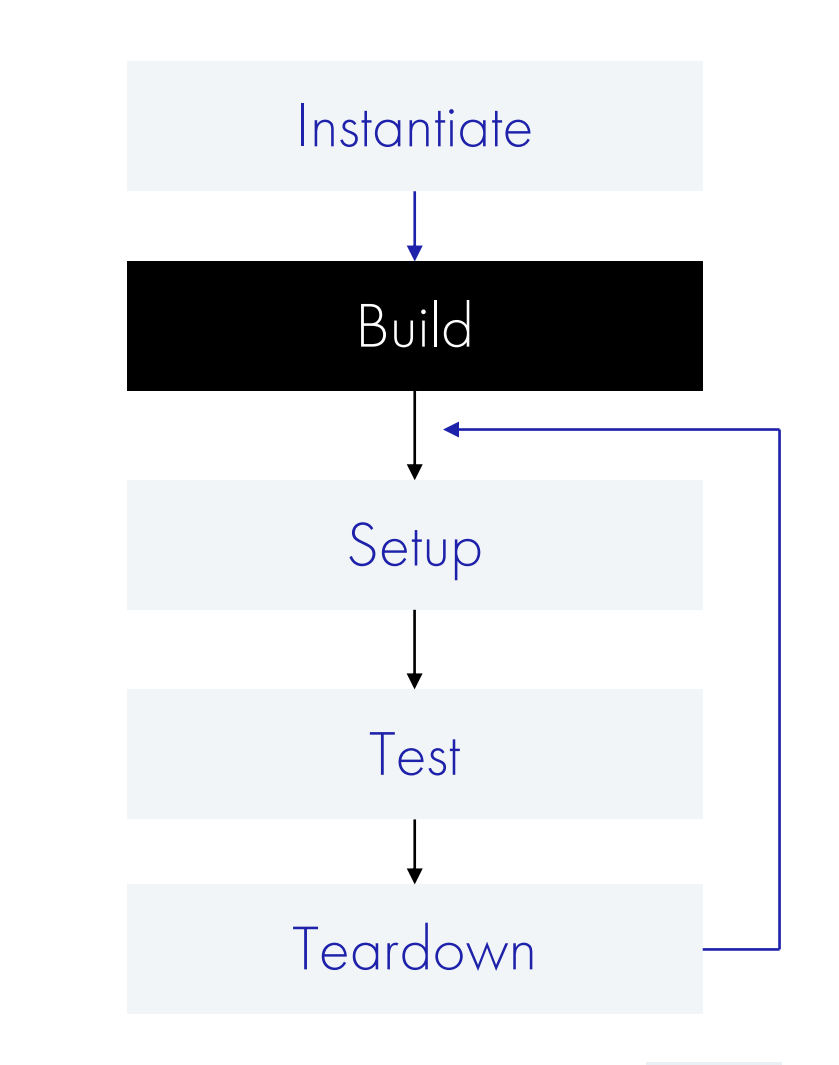

```
Setup
КАК РАЗРАБОТАТЬ БИБЛИОТЕКУ ВЕРИФИКАЦИОННЫХ КОМПОНЕНТ И СОХРАНИТЬ РАССУДОК
```
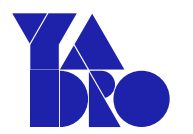

```
task setup();
   svunit_ut.setup();
   idle();
  rst_n = 0; repeat (8) @(posedge clk);
  rst_n = 1;endtask
```
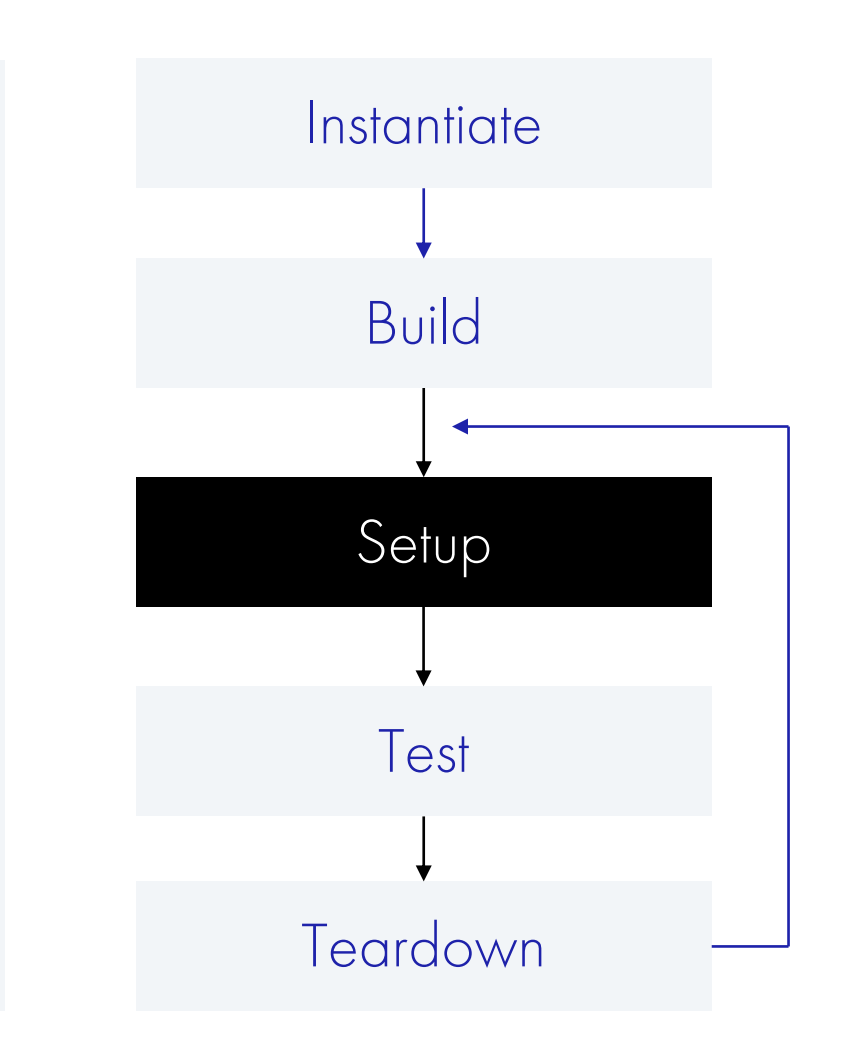

```
Setup
КАК РАЗРАБОТАТЬ БИБЛИОТЕКУ ВЕРИФИКАЦИОННЫХ КОМПОНЕНТ И СОХРАНИТЬ РАССУДОК
```
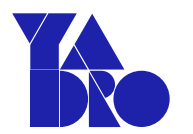

```
task setup();
   svunit_ut.setup();
   idle();
  rst_n = 0; repeat (8) @(posedge clk);
  rst_n = 1;endtask
```
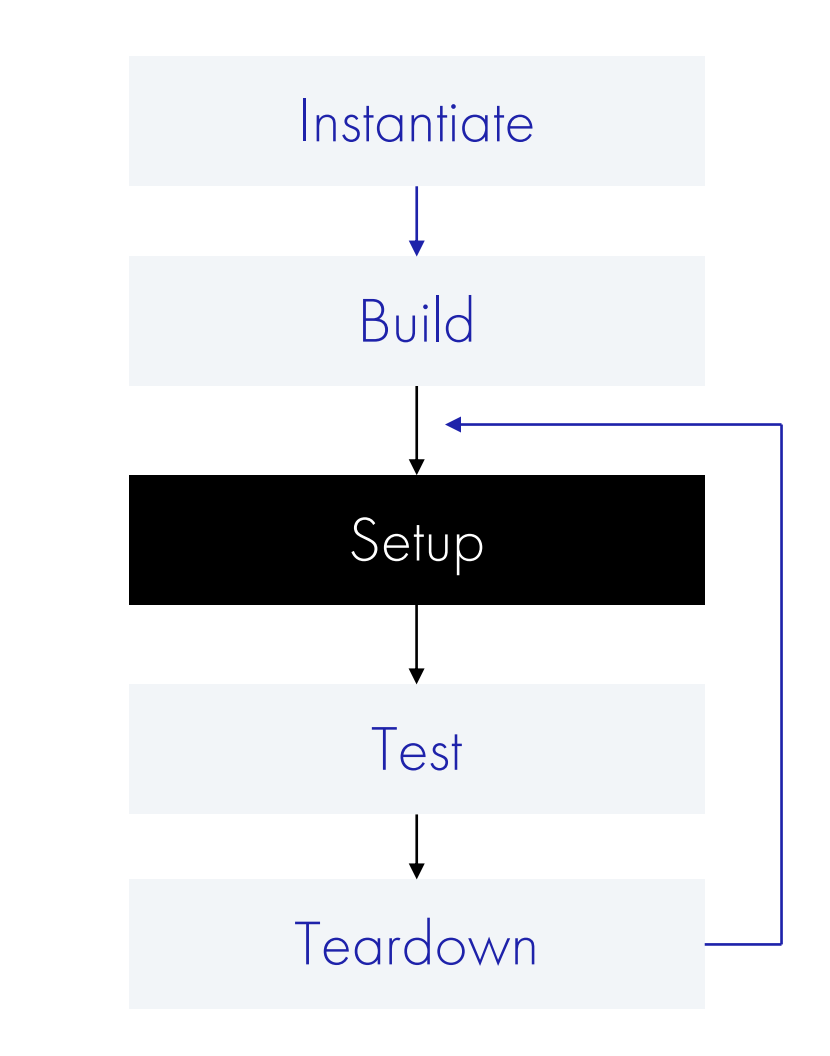

```
Setup
КАК РАЗРАБОТАТЬ БИБЛИОТЕКУ ВЕРИФИКАЦИОННЫХ КОМПОНЕНТ И СОХРАНИТЬ РАССУДОК
```
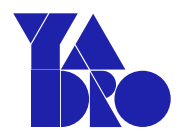

```
task setup();
   svunit_ut.setup();
   idle();
  rst_n = 0; repeat (8) @(posedge clk);
  rst_n = 1;endtask
```
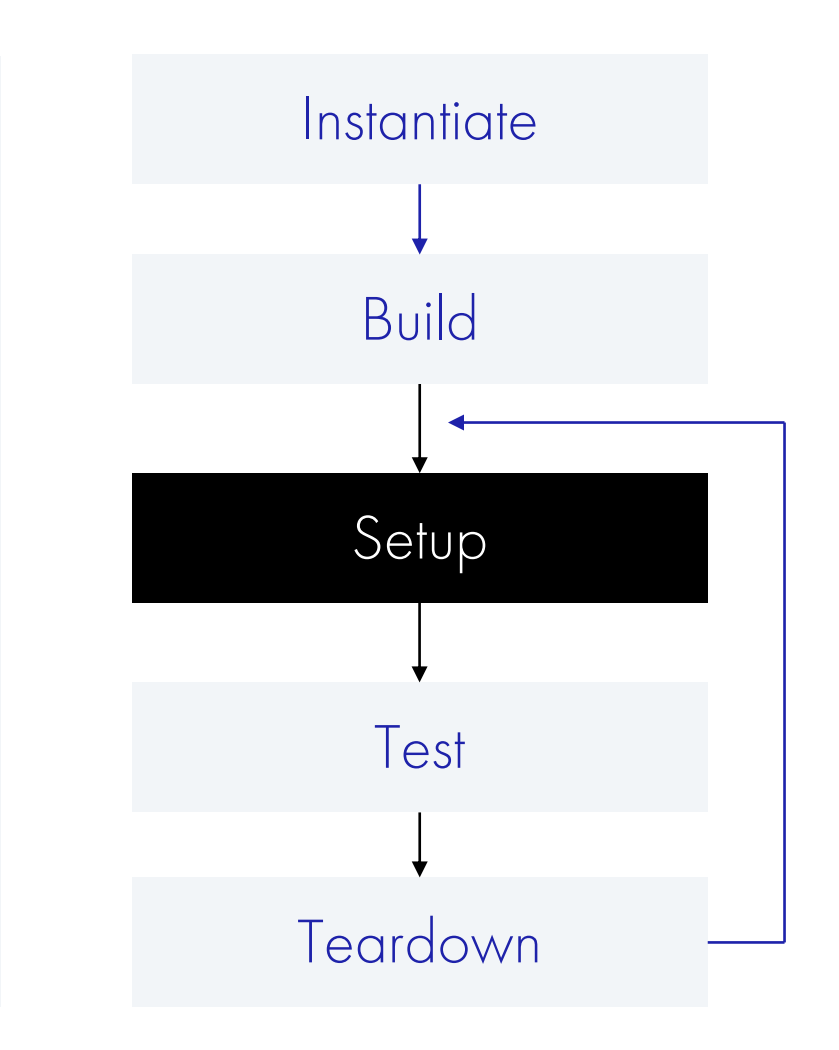

```
Setup
КАК РАЗРАБОТАТЬ БИБЛИОТЕКУ ВЕРИФИКАЦИОННЫХ КОМПОНЕНТ И СОХРАНИТЬ РАССУДОК
```
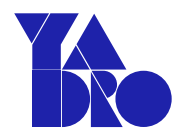

```
task setup();
   svunit_ut.setup();
   idle();
  rst_n = 0; repeat (8) @(posedge clk);
  rst_n = 1;endtask
```
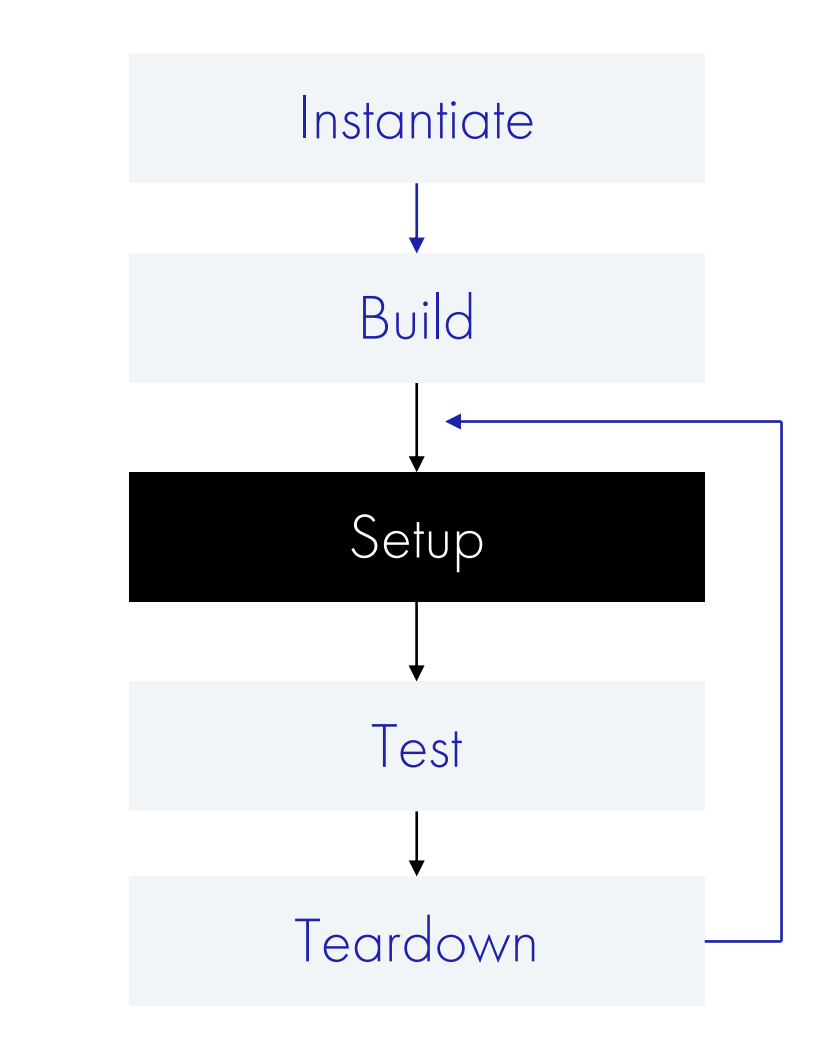
```
// Test:
// single_write_then_read
\frac{1}{2}// Desc:
\frac{1}{1} do a write then a read at the same address
`SVTEST(single_write_then_read)
 addr = 'h32;data = 'h61;write(data, data);read(addr, rdata);
 'FAIL_IFGdata !== rdata);`SVTEST_END
```
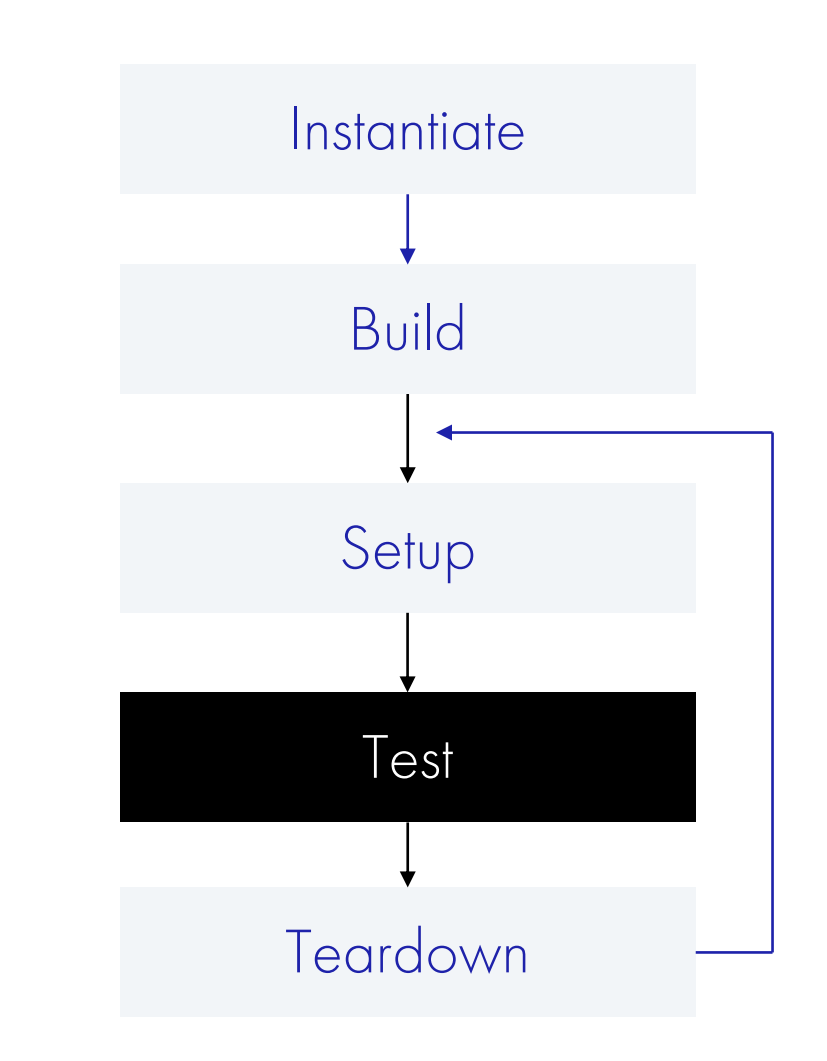

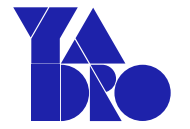

```
// Test:
// single_write_then_read
\frac{1}{2}// Desc:
// do a write then a read at the same address
`SVTEST(single_write_then_read)
 addr = \ln 32;
 data = 'h61;write(addr, data);read(addr, rdata);
 \text{FAIL\_IF(data} != = \text{rdata};`SVTEST_END
```
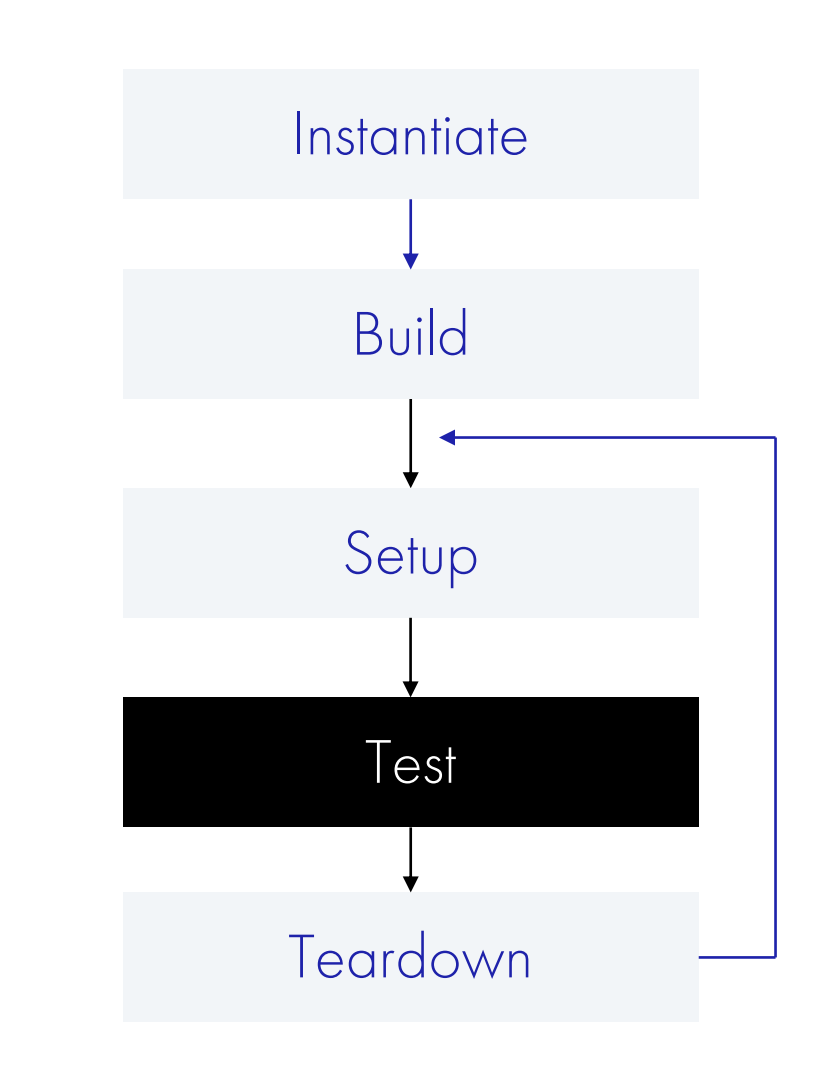

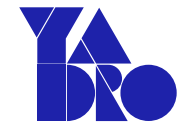

// Test:

// Desc:

addr =  $\ln 32$ ;

 $data = 'h61;$ 

`SVTEST\_END

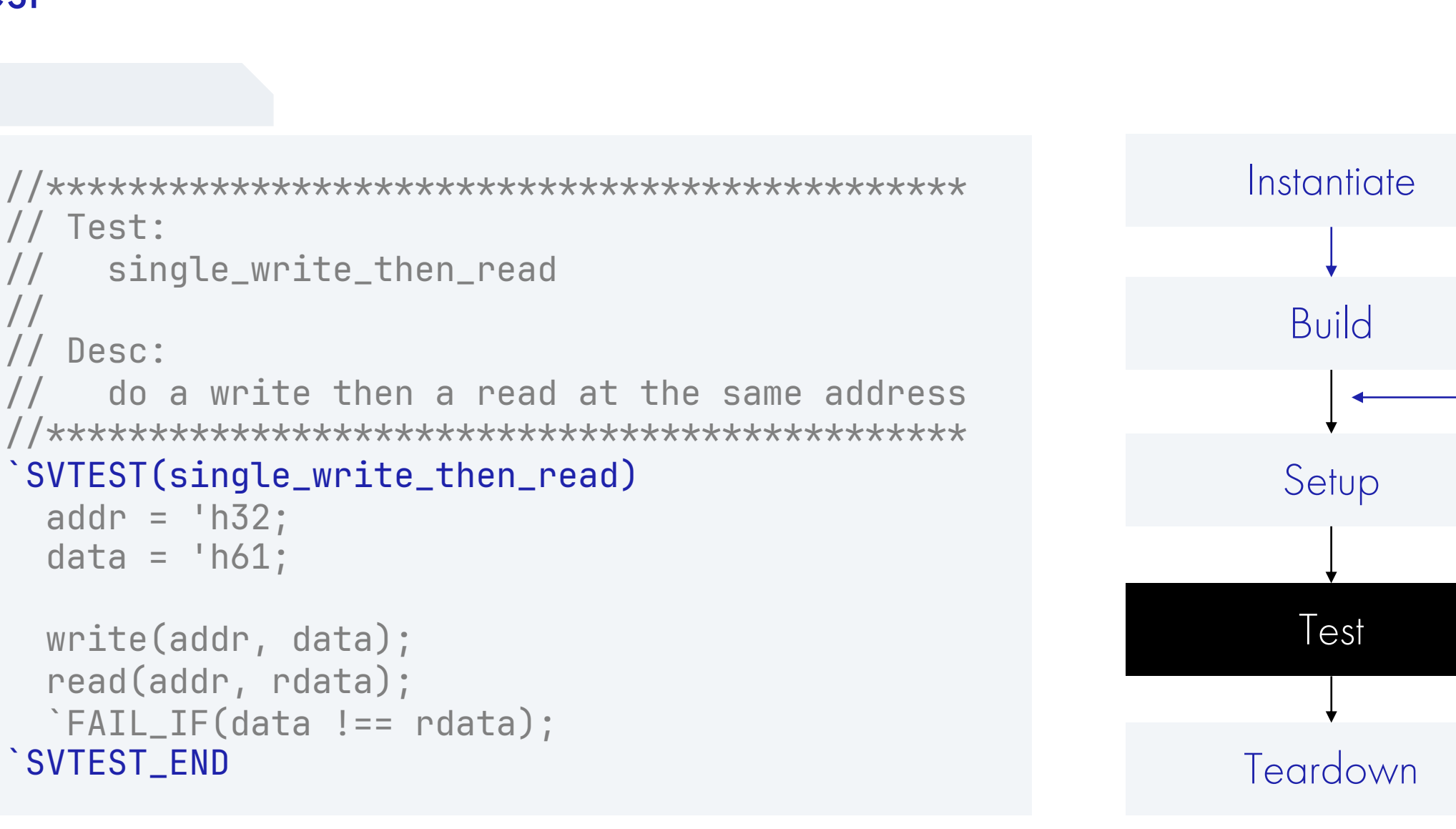

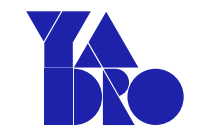

```
// Test:
// single_write_then_read
// Desc:
\frac{1}{10} do a write then a read at the same address
`SVTEST(single_write_then_read)
 addr = \ln 32;
 data = 'h61;write(addr, data);read(addr, rdata);
 \text{FAIL\_IF(data} != = \text{rdata};`SVTEST_END
```
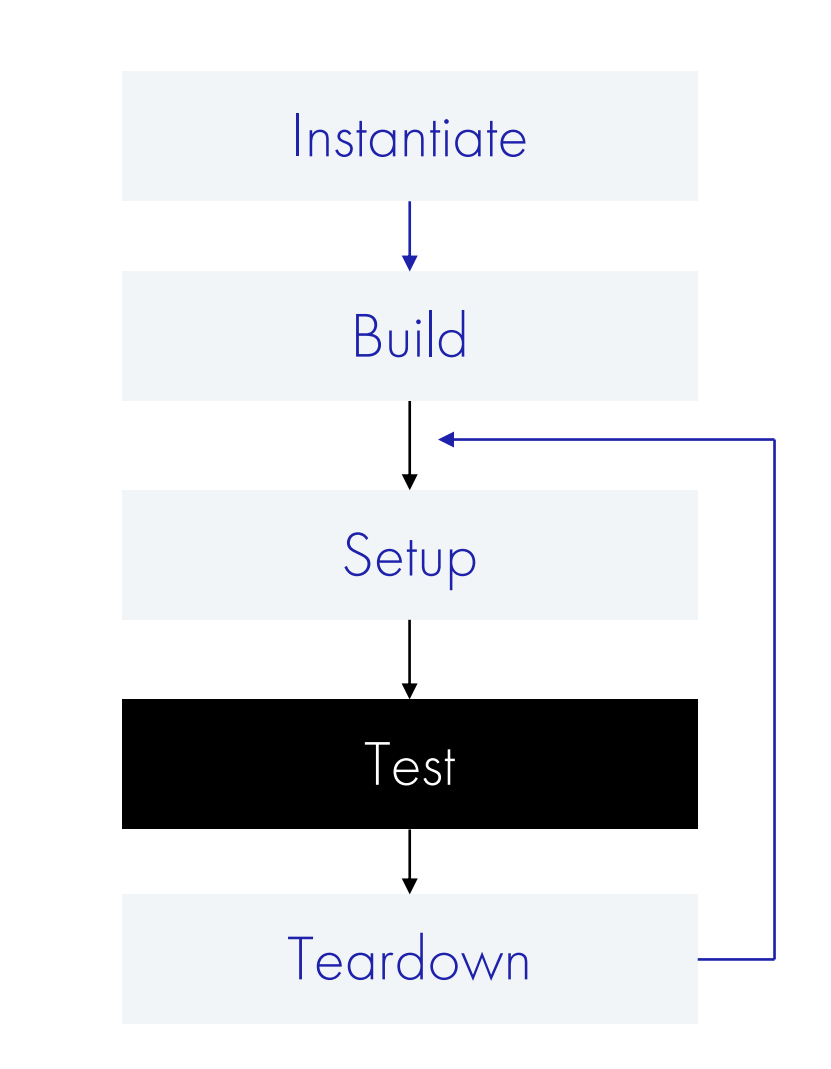

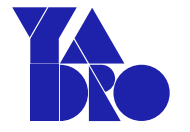

```
// Test:
// single_write_then_read
// Desc:
\frac{1}{10} do a write then a read at the same address
`SVTEST(single_write_then_read)
 addr = \ln 32;
 data = 'h61;write(addr, data);read(addr, rdata);
 \text{FAIL\_IF(data} != = \text{rdata};`SVTEST_END
```
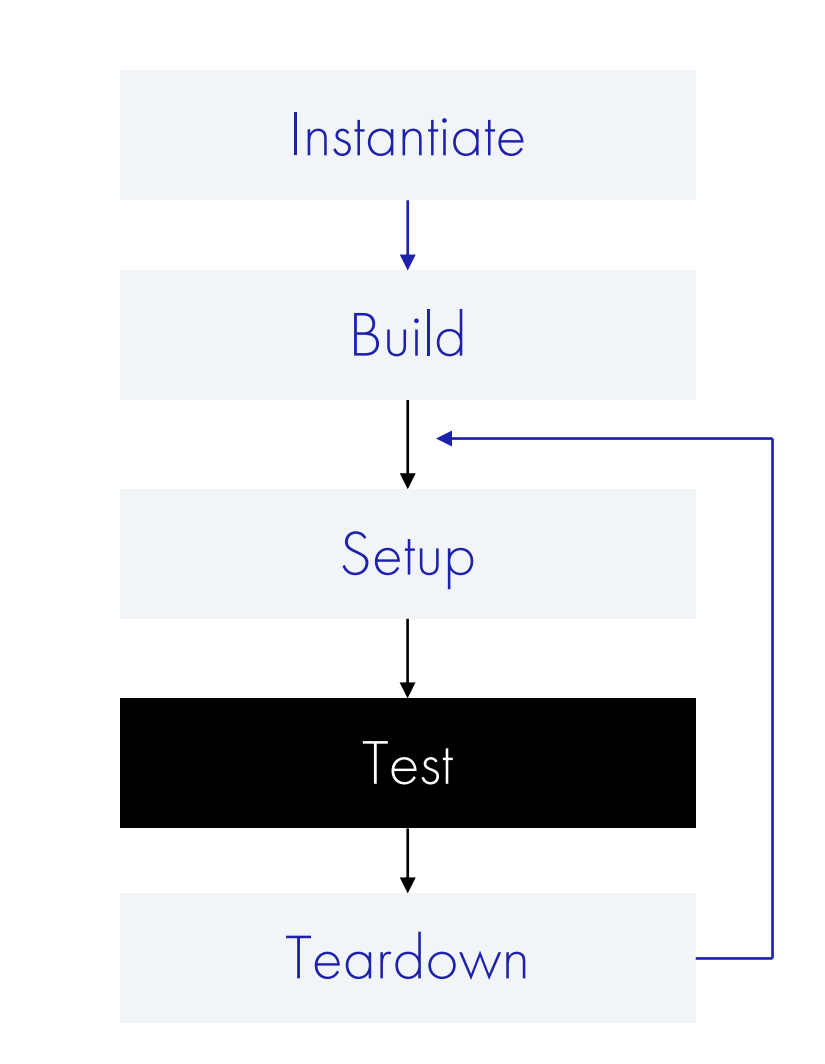

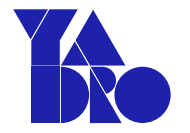

```
// Test:
// single_write_then_read
// Desc:
\frac{1}{10} do a write then a read at the same address
`SVTEST(single_write_then_read)
 addr = \ln 32;
 data = 'h61;write(addr, data);read(addr, rdata);
 'FAIL_IFGdata !== rdata);`SVTEST_END
```
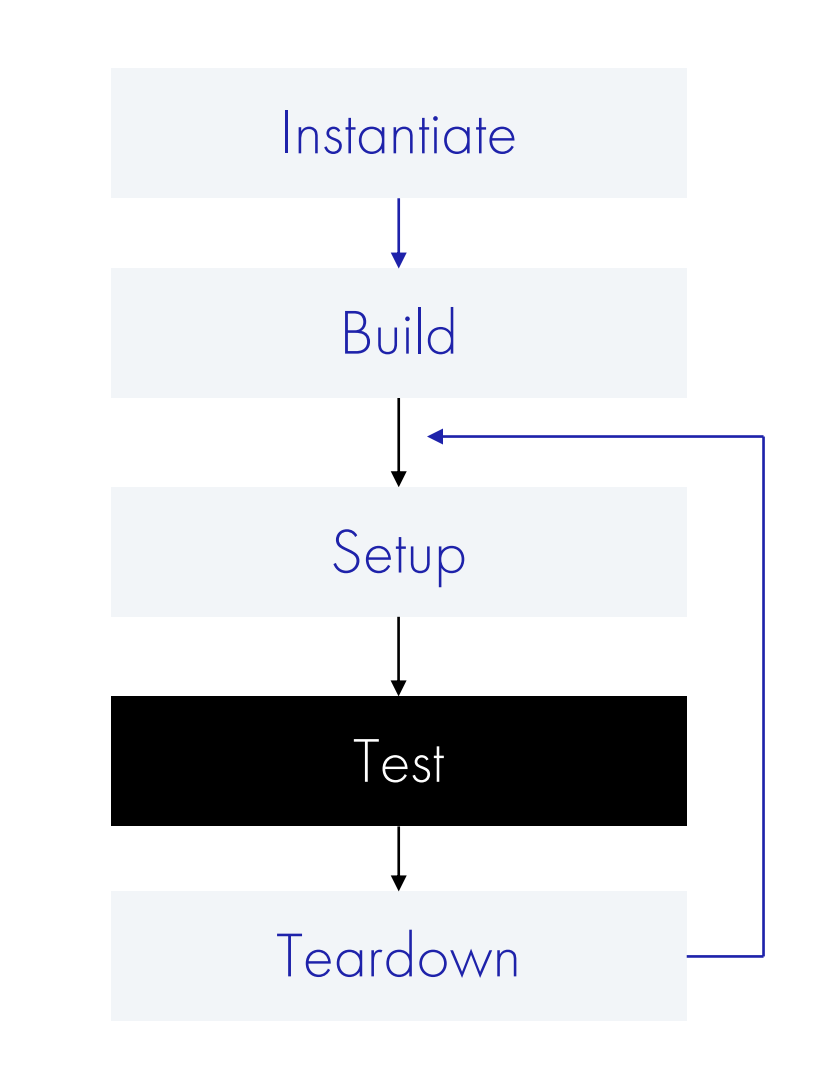

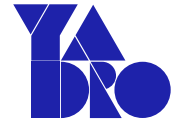

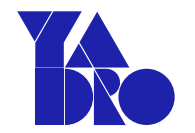

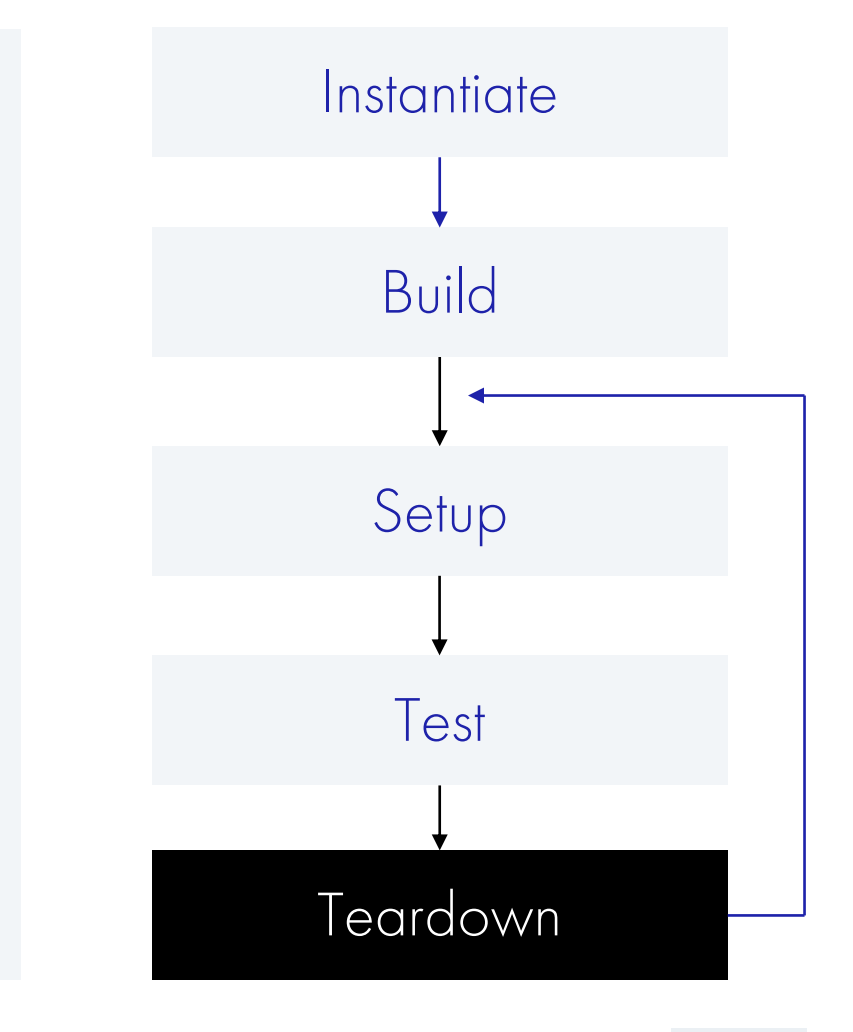

task teardown(); svunit\_ut.teardown();

checker.check\_registers\_state(); endtask

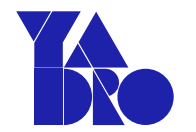

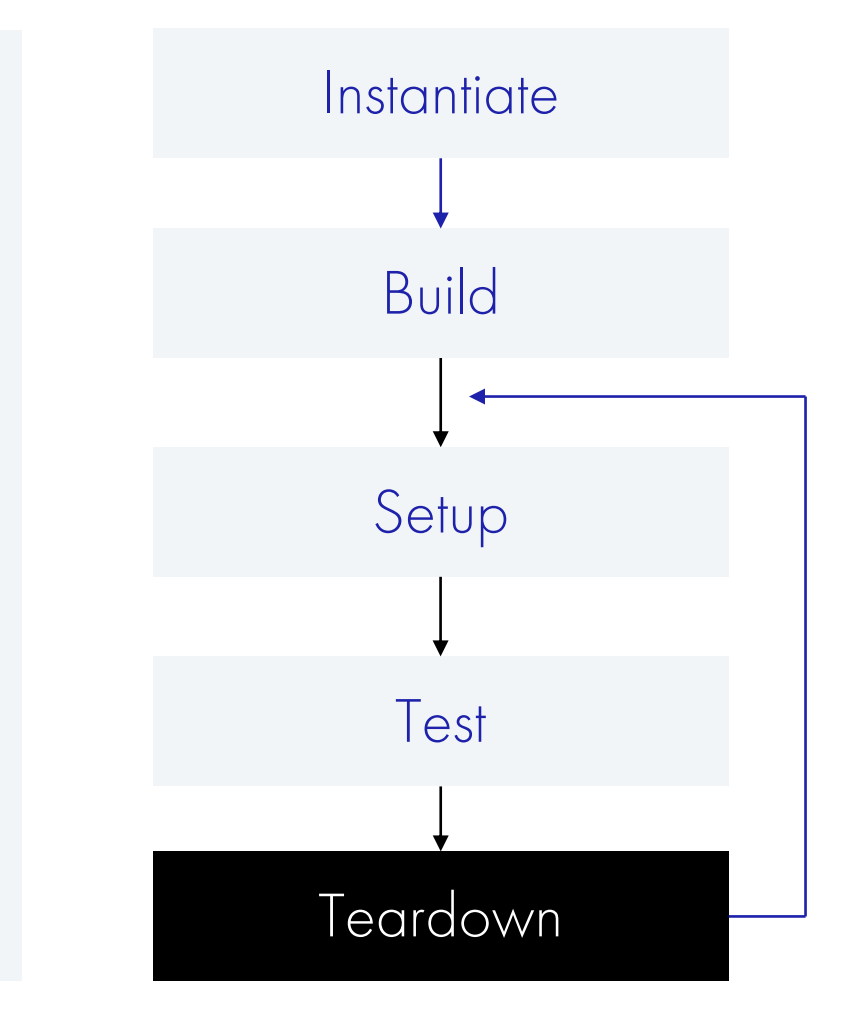

task teardown(); svunit\_ut.teardown();

checker.check\_registers\_state(); endtask

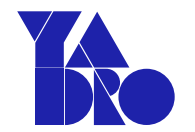

task teardown(); svunit\_ut.teardown();

checker.check\_registers\_state(); endtask

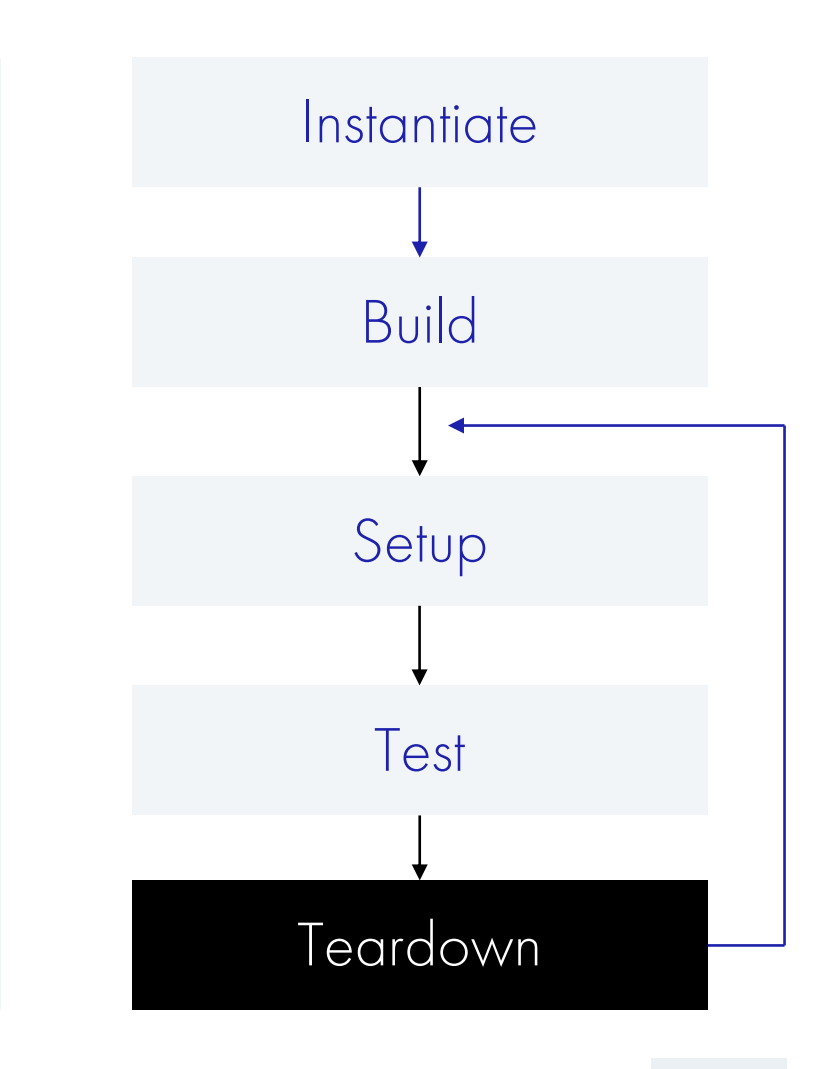

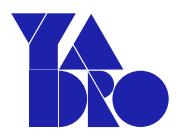

```
Макросы сравнения
```

```
`define FAIL_IF(exp)
`define FAIL_UNLESS(exp)
```

```
`define FAIL_IF_EQUAL(a,b)
`define FAIL_UNLESS_EQUAL(a,b)
```

```
`define FAIL_IF_STR_EQUAL(a,b)
`define FAIL_UNLESS_STR_EQUAL(a,b)
```
Тестирование UVM агента

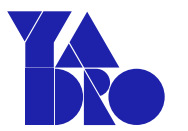

01 BFM/Driver 02 Монитор

03 Монитор функционального покрытия

Тестирование UVM агента

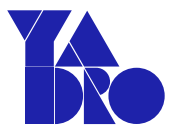

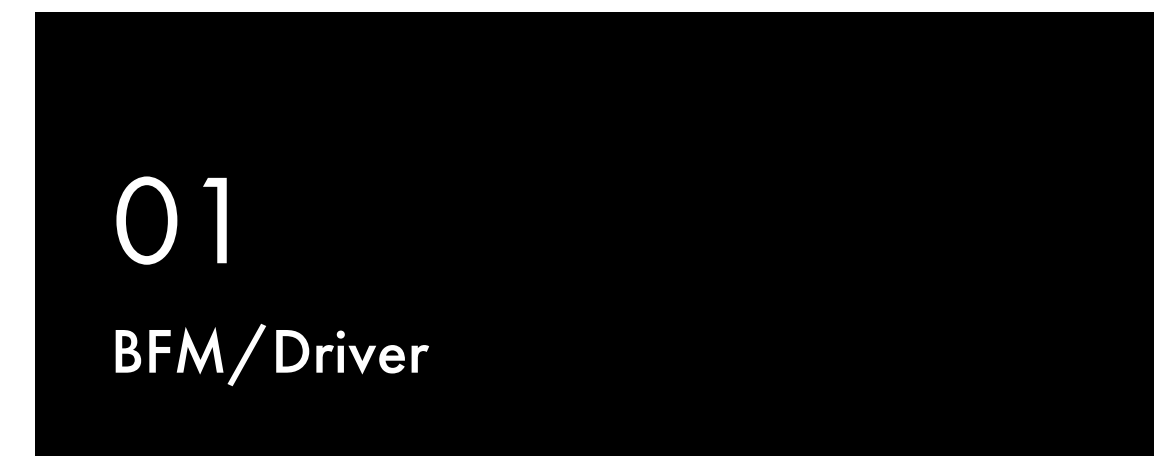

02 Монитор

03 Монитор функционального покрытия

Тестирование UVM агента

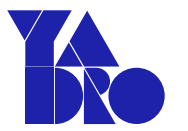

01 BFM/Driver

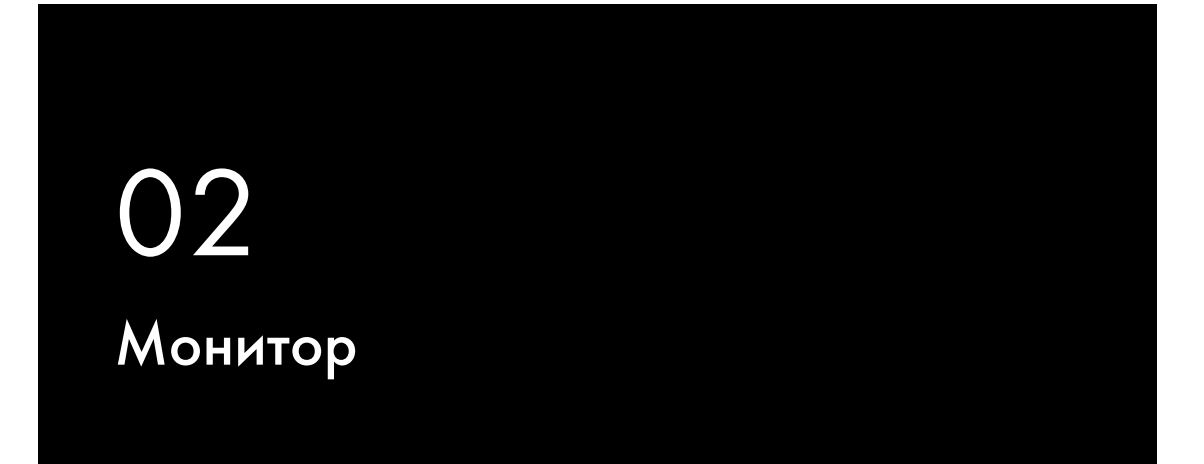

03 Монитор функционального покрытия

Тестирование UVM агента

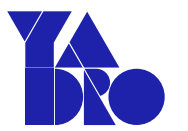

01 BFM/Driver

02 Монитор

03 Монитор функционального покрытия

Тестирование UVM агента

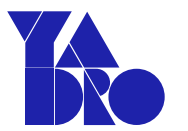

01 BFM/Driver 02 Монитор

03 Монитор функционального покрытия

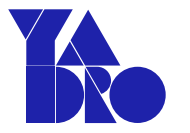

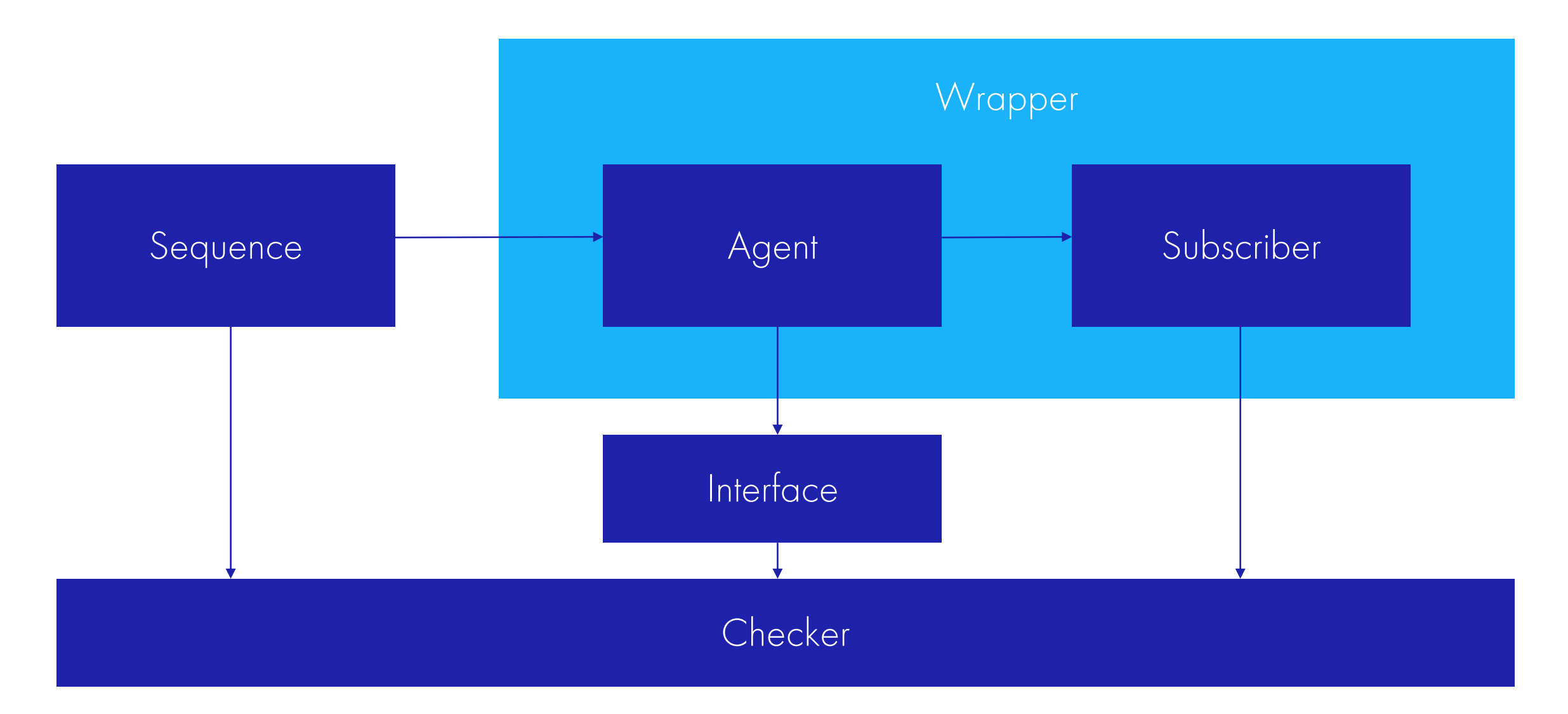

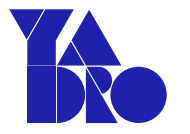

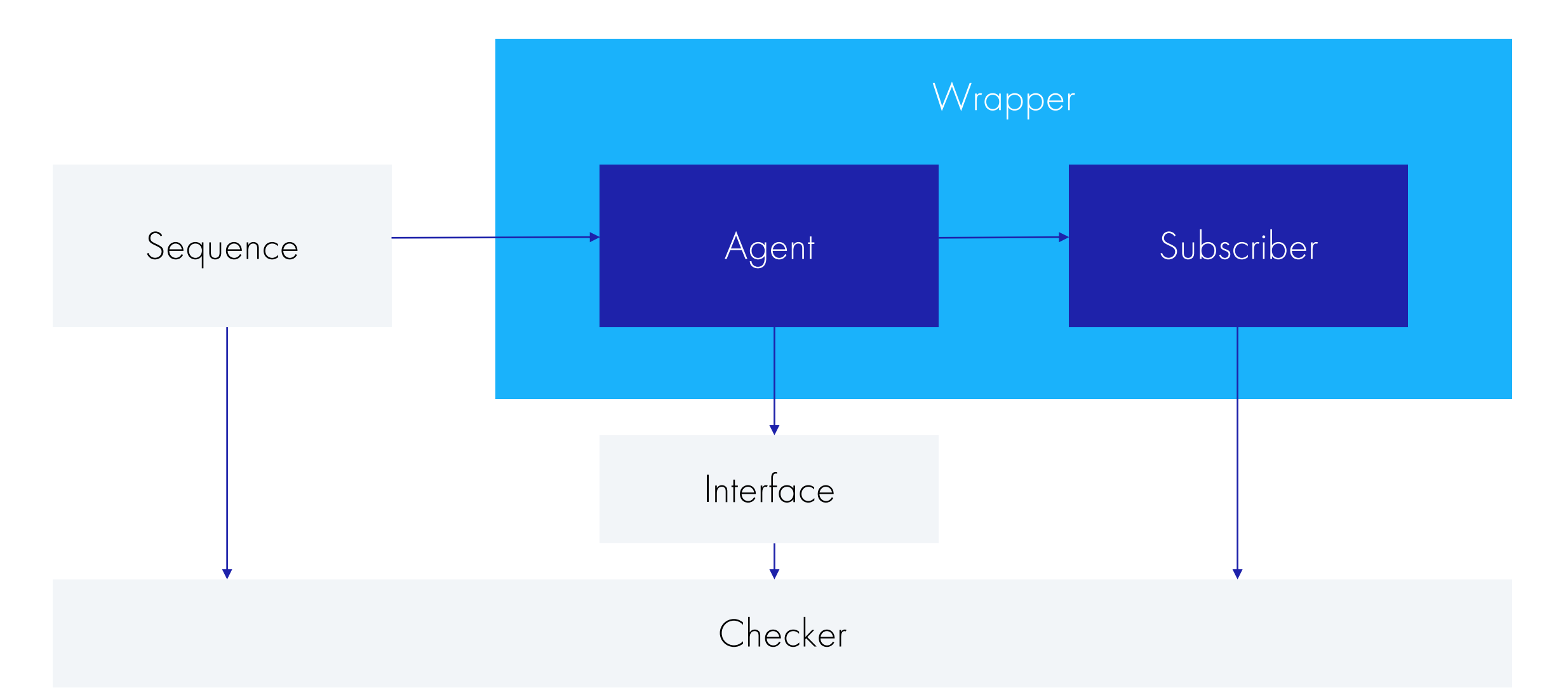

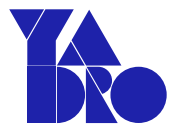

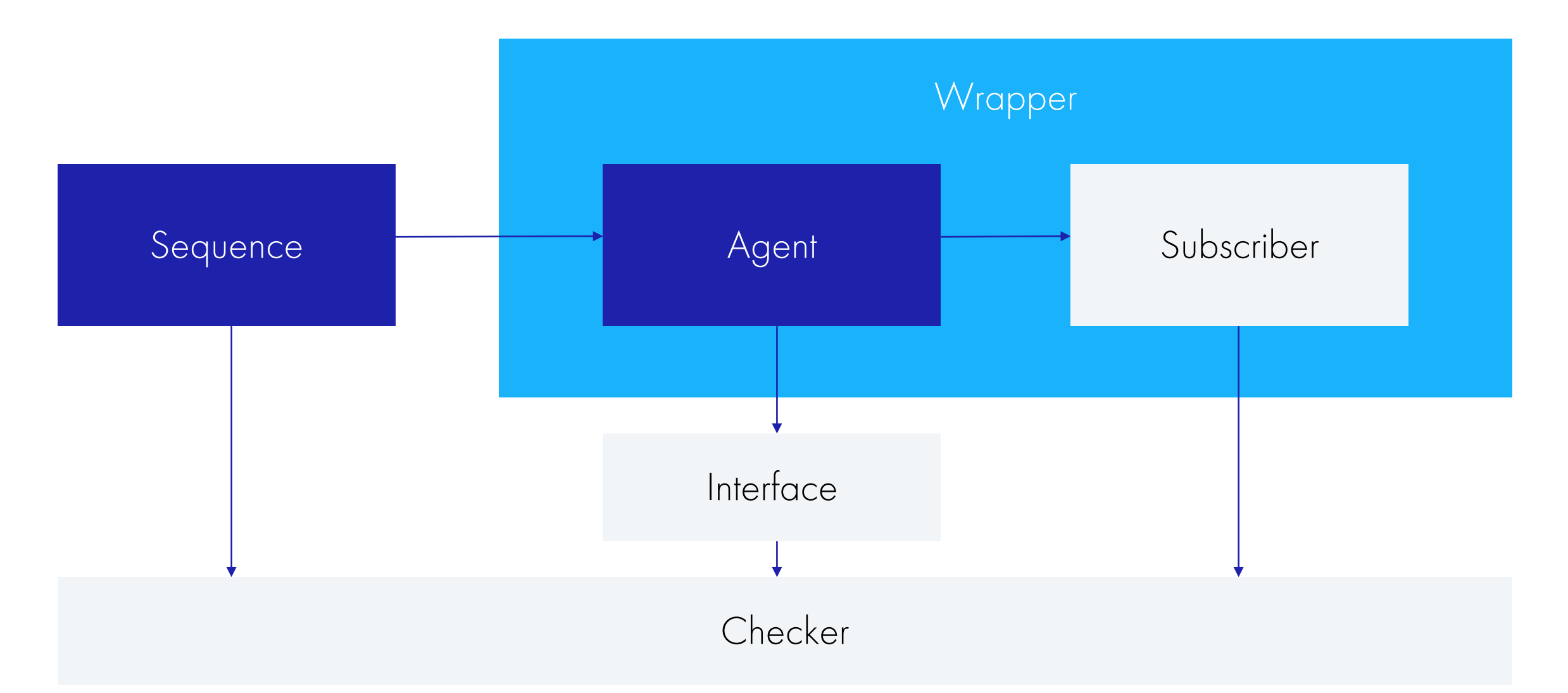

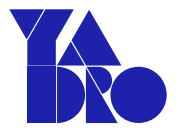

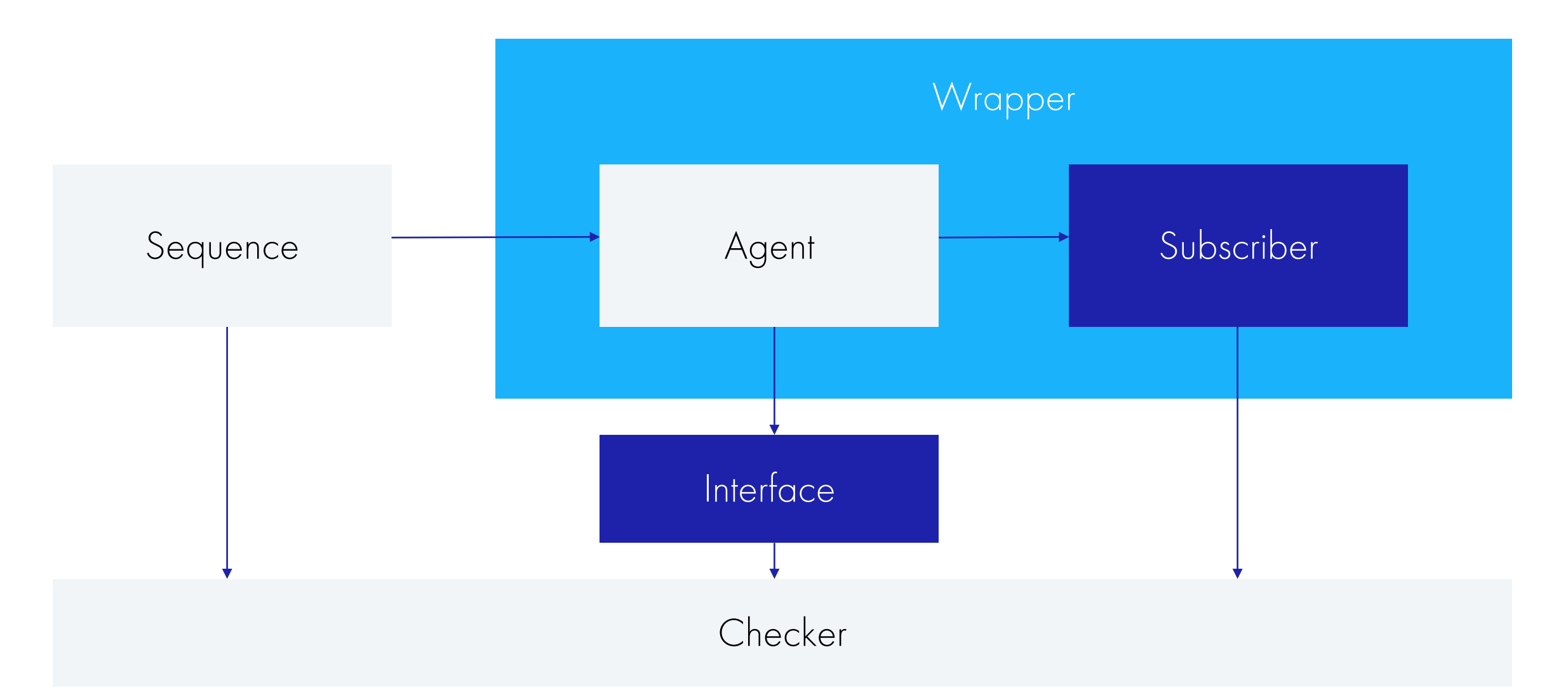

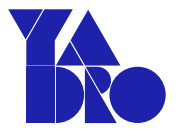

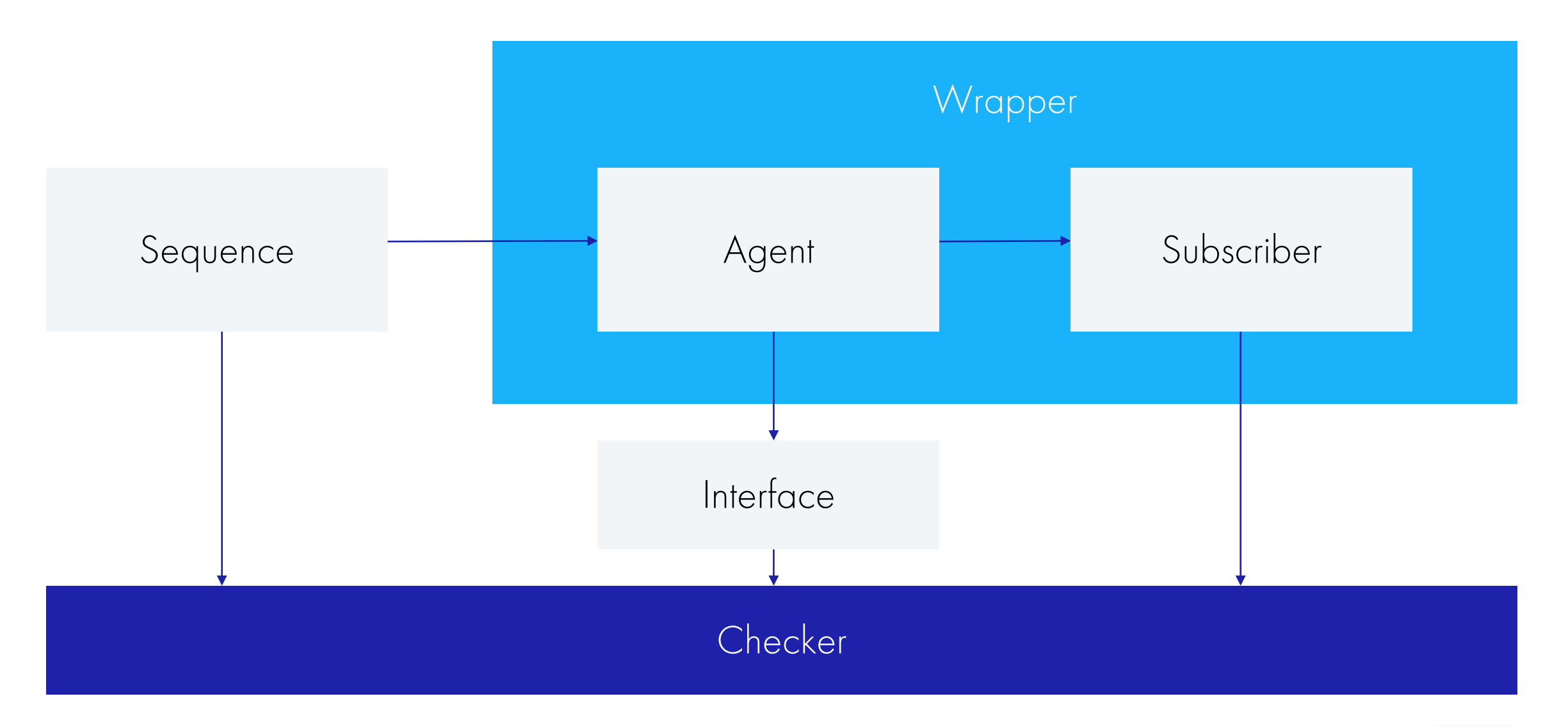

```
uvm_report_mock::expect_error();
uvm_report_mock::expect_warning();
uvm_report_mock::verify_complete();
```
uvm\_report\_mock::expect\_fatal();

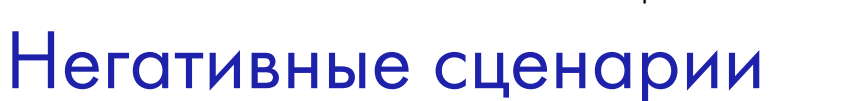

uvm\_report\_mock::setup();

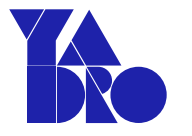

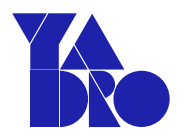

### Негативные сценарии

### uvm\_report\_mock::setup();

```
uvm_report_mock::expect_fatal();
```

```
uvm_report_mock::expect_error();
```

```
uvm_report_mock::expect_warning();
```

```
uvm_report_mock::verify_complete();
```
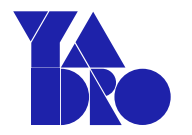

### Негативные сценарии

uvm\_report\_mock::setup();

- uvm\_report\_mock::expect\_fatal();
- uvm\_report\_mock::expect\_error();
- uvm\_report\_mock::expect\_warning();
- uvm\_report\_mock::verify\_complete();

uvm\_report\_mock::expect\_error(); uvm\_report\_mock::expect\_warning(); uvm\_report\_mock::verify\_complete();

uvm\_report\_mock::expect\_fatal();

uvm\_report\_mock::setup();

# Негативные сценарии

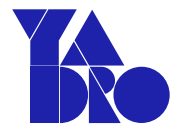

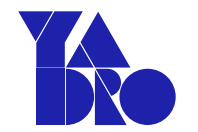

```
task write(input logic [7:0] addr, 
           input logic [31:0] data);
  step(); nextSamplePoint(); psel = 'h0; ...
  step(); nextSamplePoint(); psel = 'h1; ...
  step(); nextSamplePoint(); penable = 'h1;
  while (!(pready==1)) begin
    step(); nextSamplePoint();
  end
  psel = 'h0; penable = 'h0; ...
endtask
```
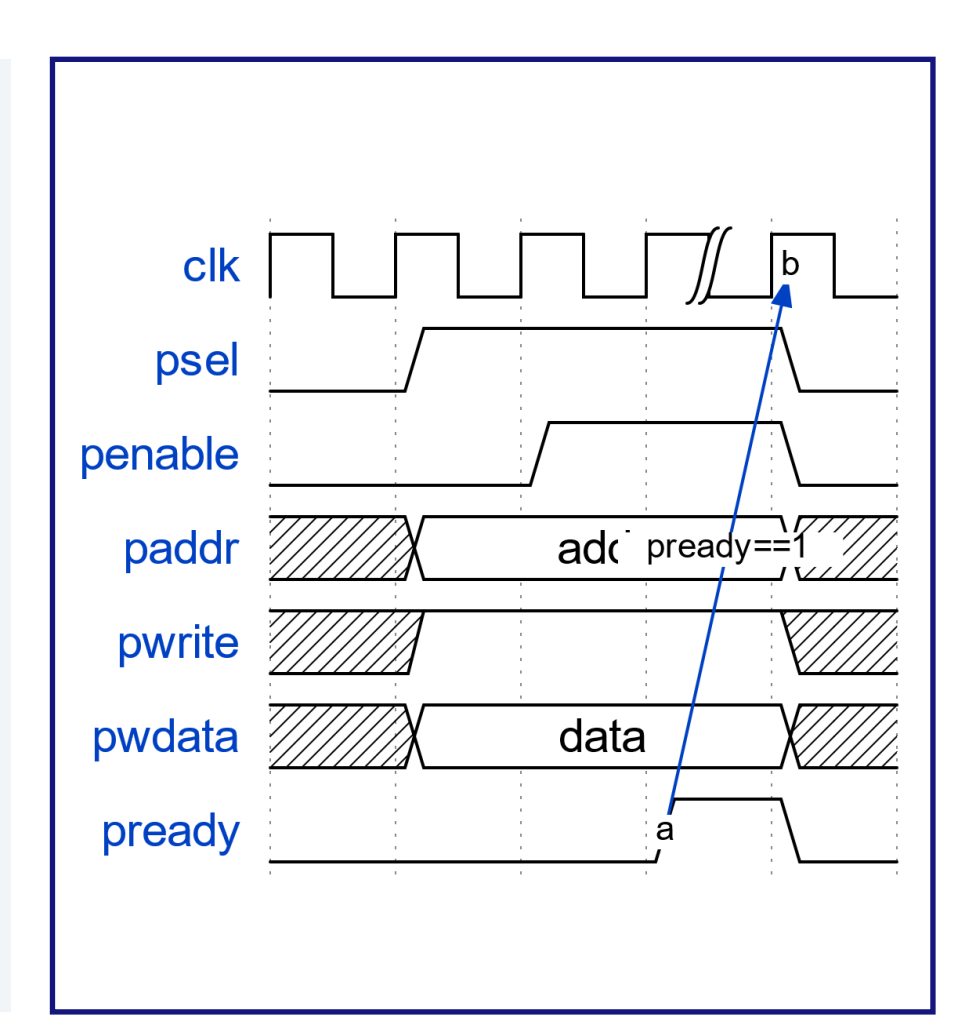

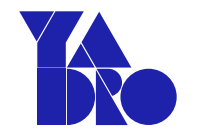

```
task write(input logic [7:0] addr, 
           input logic [31:0] data);
  step(); nextSamplePoint(); psel = 'h0; ...
  step(); nextSamplePoint(); psel = 'h1; ...
  step(); nextSamplePoint(); penable = 'h1;
  while (!(pready==1)) begin
   step(); nextSamplePoint();
  end
  psel = 'h0; penable = 'h0; ...
endtask
```
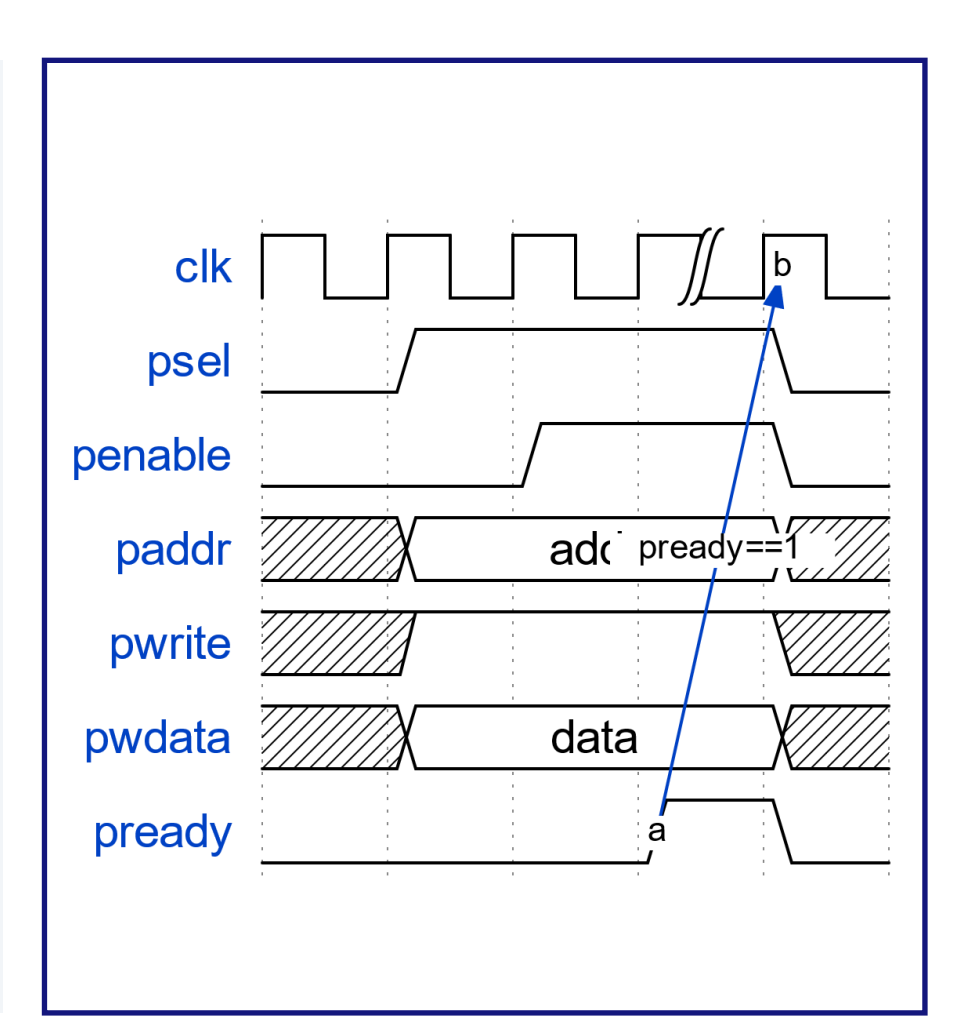

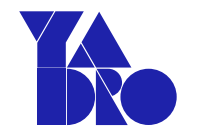

```
task write(input logic [7:0] addr, 
           input logic [31:0] data);
  step(); nextSamplePoint(); psel = 'h0; ...
  step(); nextSamplePoint(); psel = 'h1; \ldotsstep(); nextSamplePoint(); penable = 'h1;
 while (!(pready==1)) begin
    step(); nextSamplePoint();
  end
  psel = 'h0; penable = 'h0; ...
endtask
```
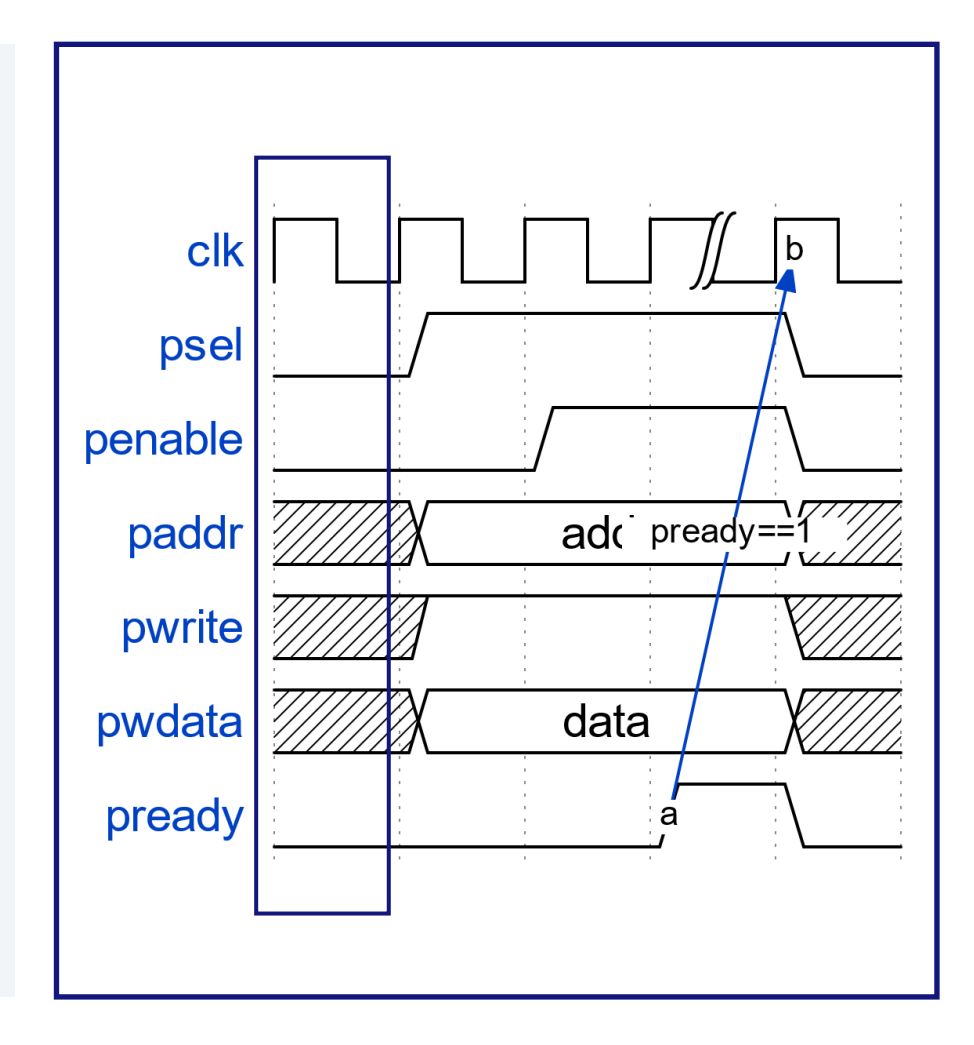

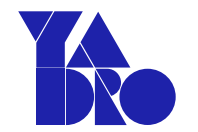

```
task write(input logic [7:0] addr, 
           input logic [31:0] data);
  step(); nextSamplePoint(); psel = 'h0; ...
  step(); nextSamplePoint(); psel = 'h1; ...
  step(); nextSamplePoint(); penable = 'h1;
  while (!(pready==1)) begin
    step(); nextSamplePoint();
  end
  psel = 'h0; penable = 'h0; ...
endtask
```
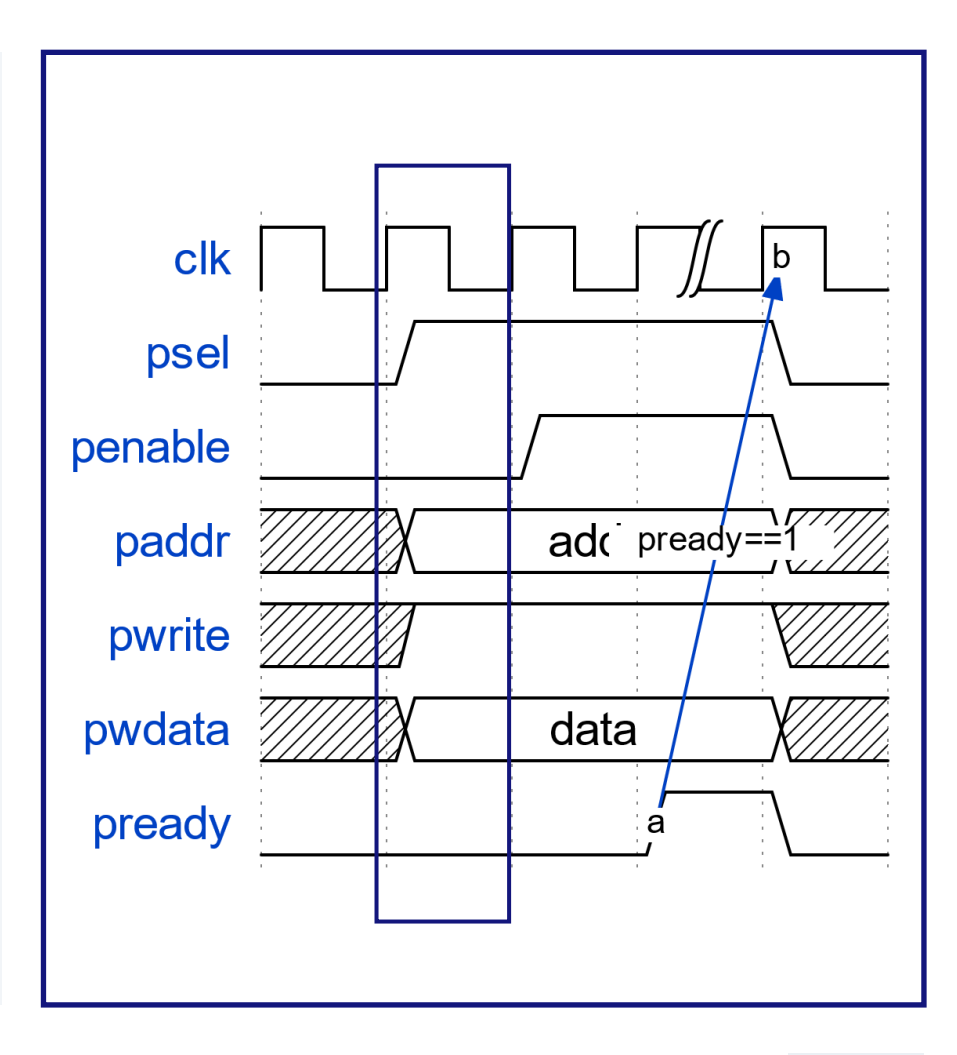

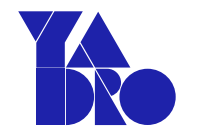

```
task write(input logic [7:0] addr, 
           input logic [31:0] data);
  step(); nextSamplePoint(); psel = 'h0; ...
  step(); nextSamplePoint(); psel = 'h1; ...
  step(); nextSamplePoint(); penable = 'h1;
  while (!(pready==1)) begin
    step(); nextSamplePoint();
  end
  psel = 'h0; penable = 'h0; ...
endtask
```
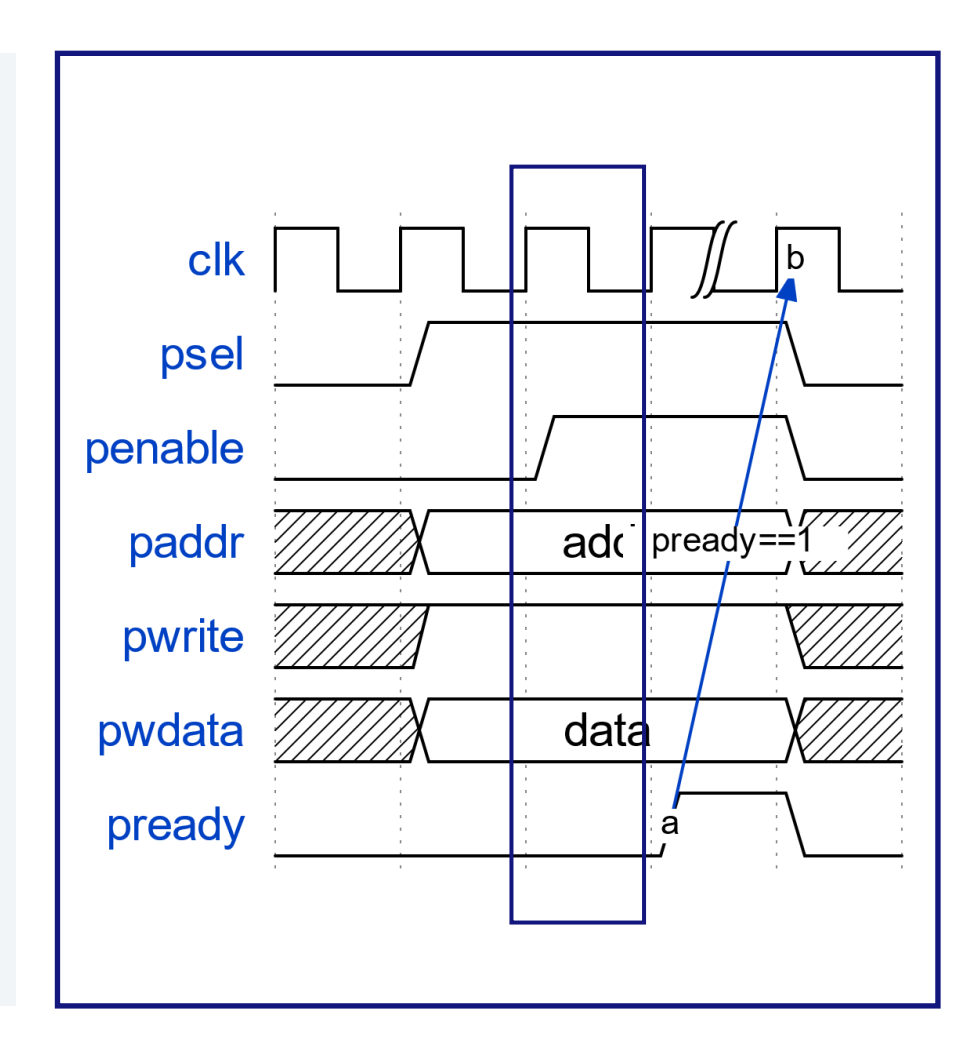

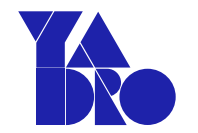

```
task write(input logic [7:0] addr, 
           input logic [31:0] data);
  step(); nextSamplePoint(); psel = 'h0; ...
  step(); nextSamplePoint(); psel = 'h1; ...
  step(); nextSamplePoint(); penable = 'h1;
  while (!(pready==1)) begin
    step(); nextSamplePoint();
  end
  psel = 'h0; penable = 'h0; ...
endtask
```
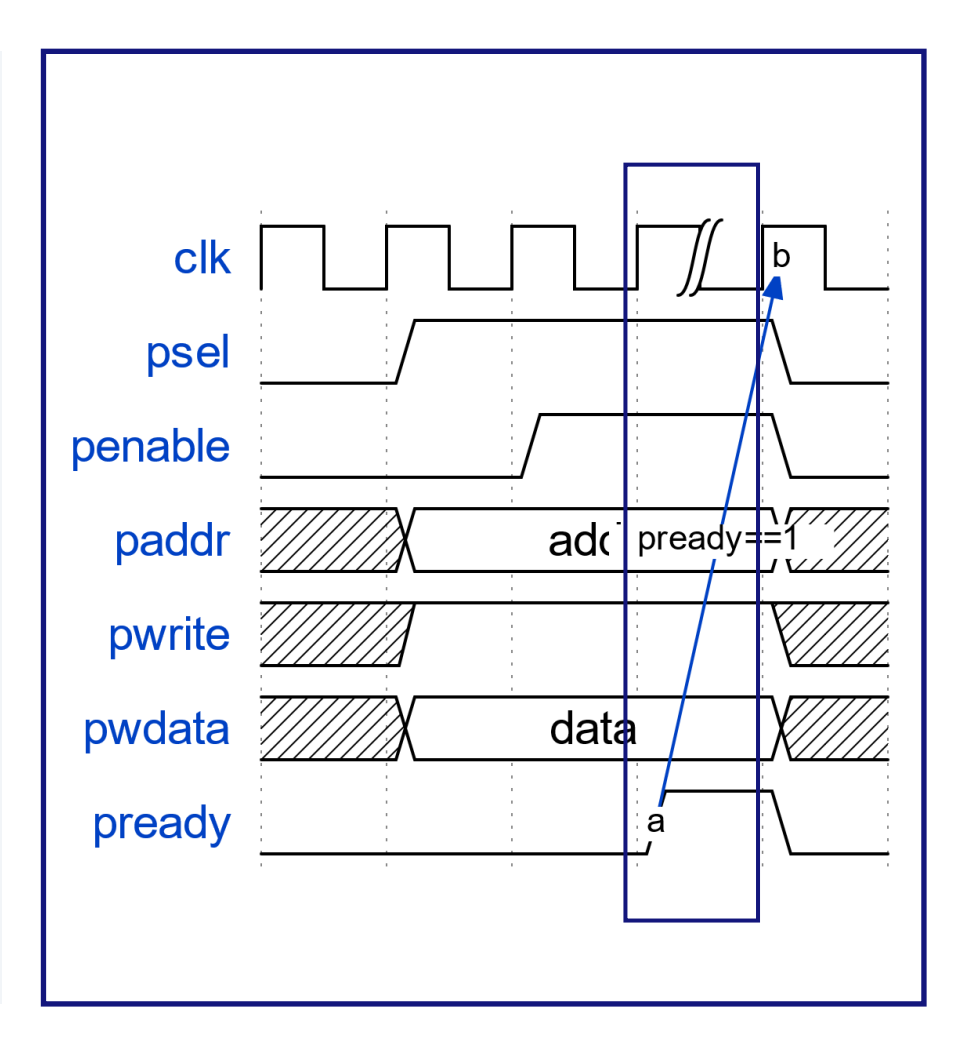

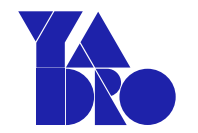

```
task write(input logic [7:0] addr, 
           input logic [31:0] data);
  step(); nextSamplePoint(); psel = 'h0; ...
  step(); nextSamplePoint(); psel = 'h1; ...
  step(); nextSamplePoint(); penable = 'h1;
  while (!(pready==1)) begin
    step(); nextSamplePoint();
  end
  psel = 'h0; penable = 'h0; ...
endtask
```
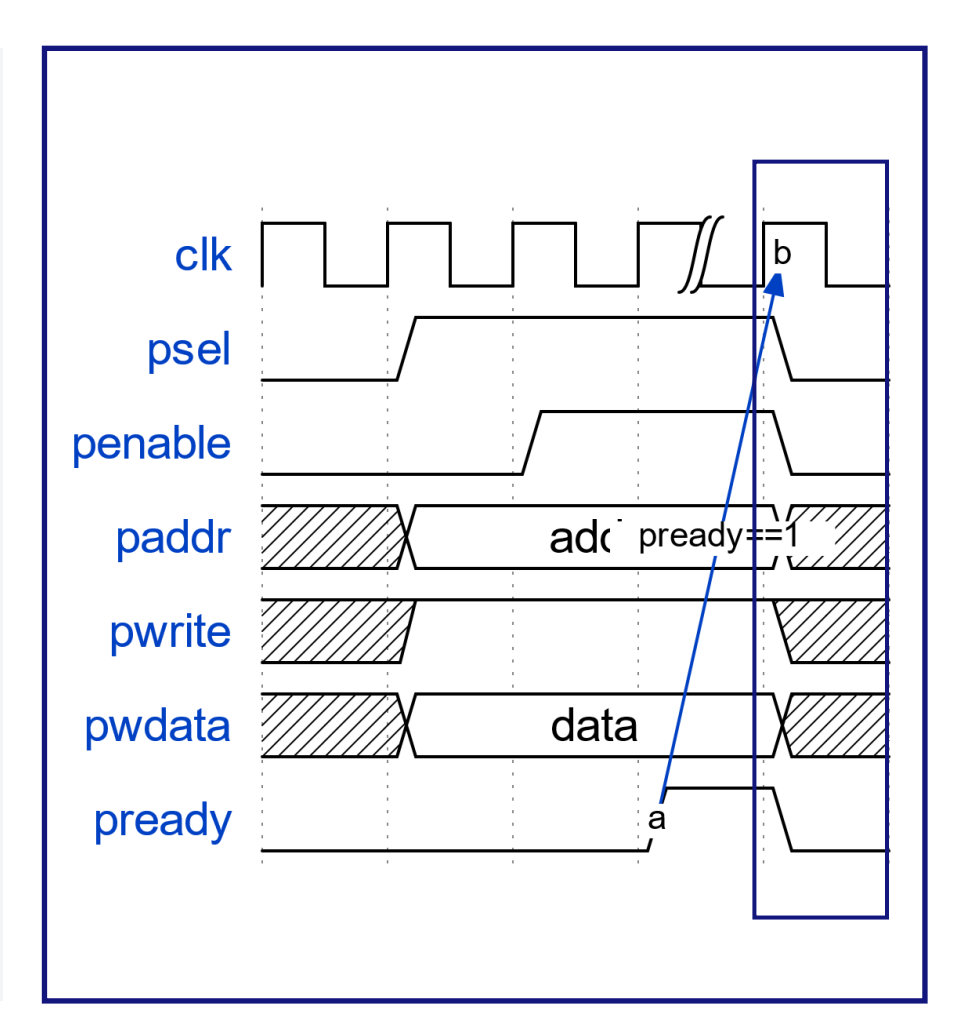

### Результаты внедрения

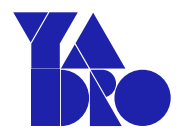

Легкое изменение компонентов

Высокая скорость проверки и отладки

Поставка переиспользуемых верификационных компонентов продуктового качества

Одинаковые скрипты для запуска тестов всех компонентов

Не нужен рабочий RTL для отладки компонентов

Повторяйте это упражнение каждый день и спина болеть багов в тестбенчах не будет

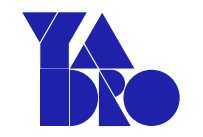

### Полезные ссылки

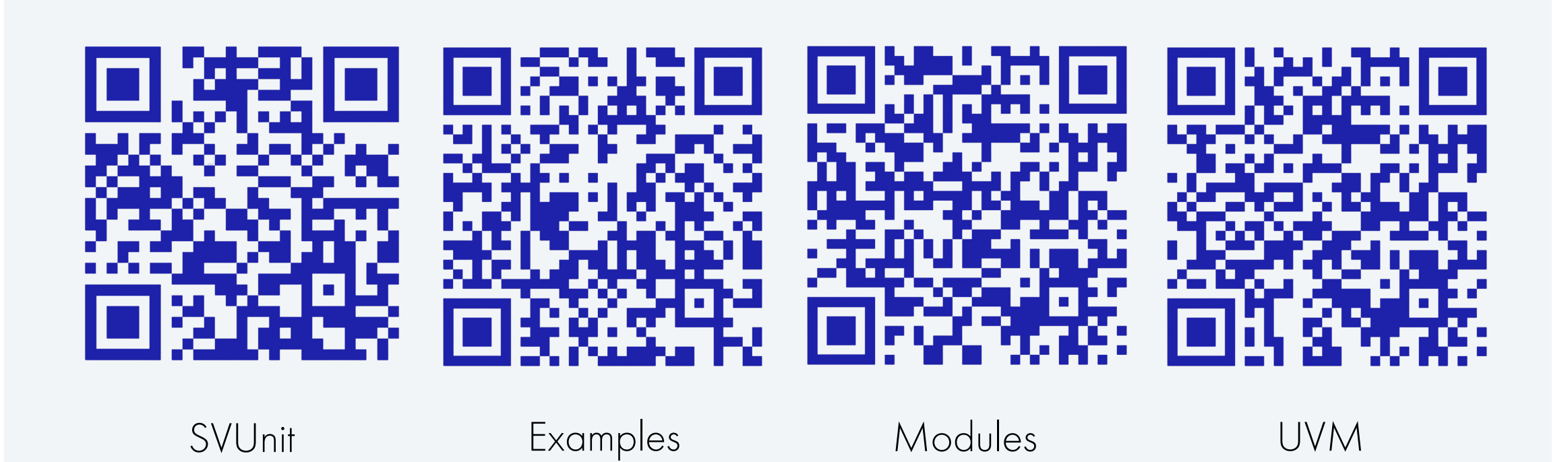

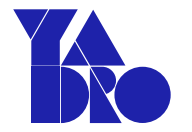

# Вопросы и ответы

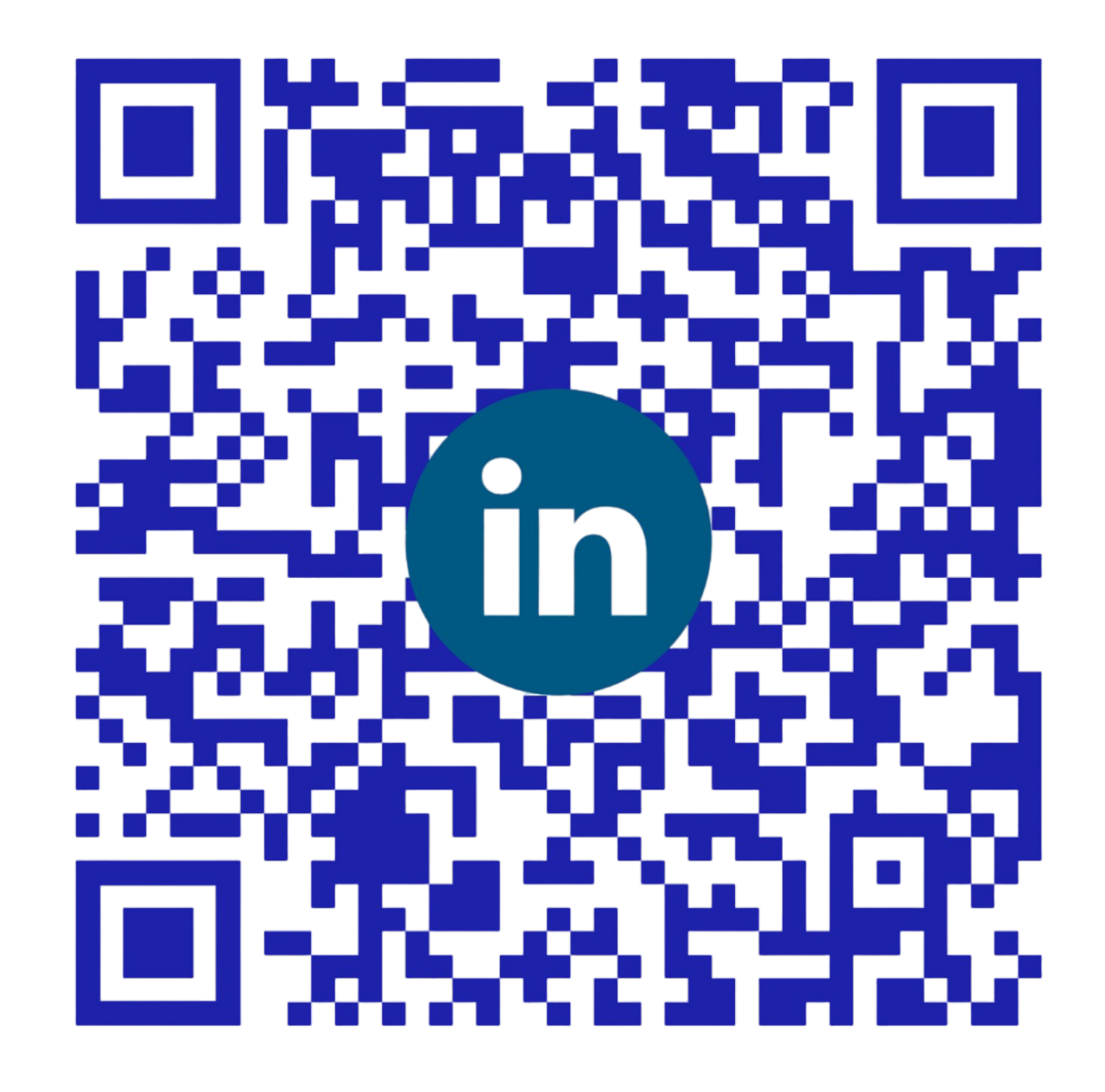

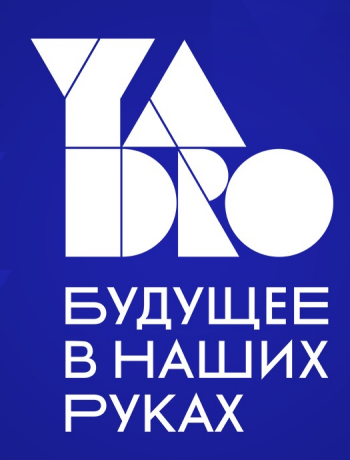

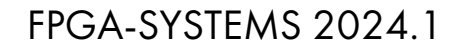

Партнеры конференции

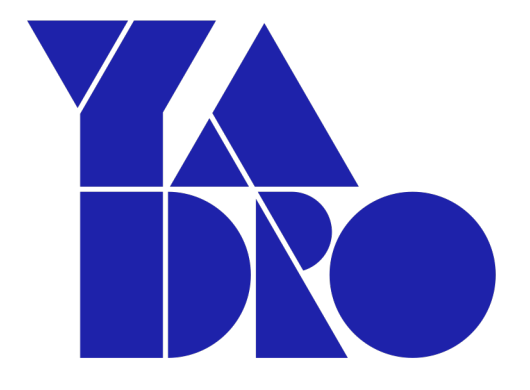

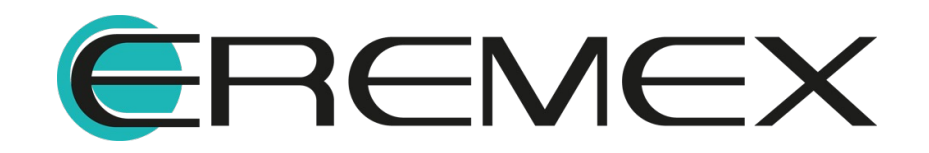
admin@fpga-systems.ru

@fpgasystems

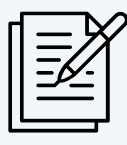

Наши ресурсы

Как найти сообщество FPGA-Systems Magazine (FSM)

## FPGA-Systems.ru

FPGA-SYSTEMS 2024.1